IBM Spectrum Protect Suite Front End

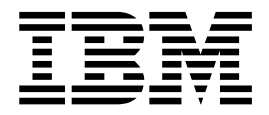

# Licensing Guide

Version 8.1

IBM Spectrum Protect Suite Front End

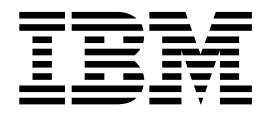

# Licensing Guide

Version 8.1

**Note:**

Before you use this information and the product it supports, read the information in ["Notices" on page 69.](#page-76-0)

# **Second edition (February 2017)**

This edition applies to version 8, release 1, modification 0 of IBM Spectrum Protect Suite – Front End and to all subsequent releases and modifications until otherwise indicated in new editions.

# **© Copyright IBM Corporation 2014, 2017.**

US Government Users Restricted Rights – Use, duplication or disclosure restricted by GSA ADP Schedule Contract with IBM Corp.

# **Contents**

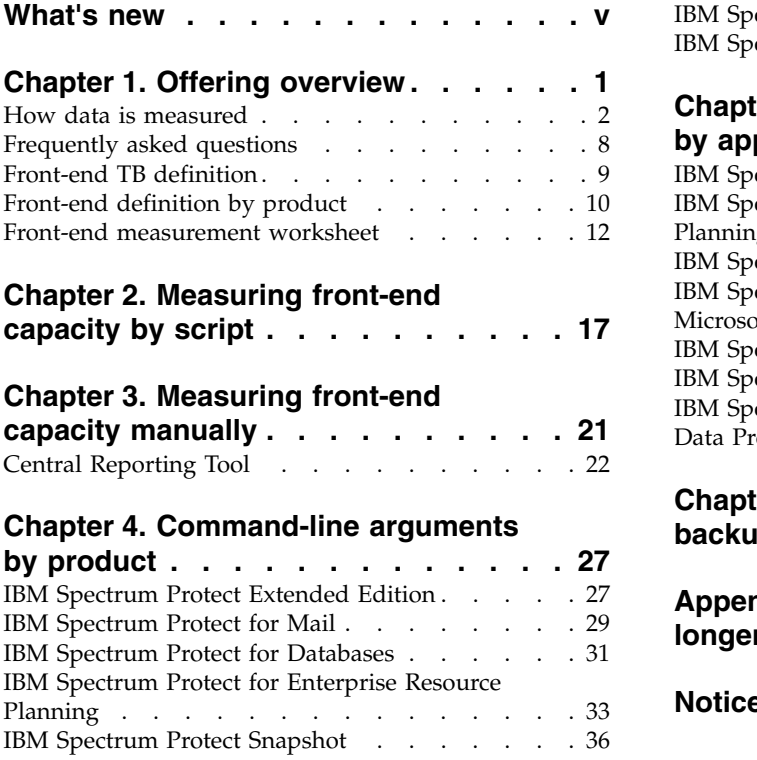

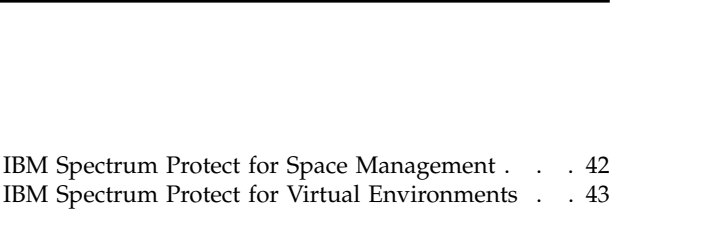

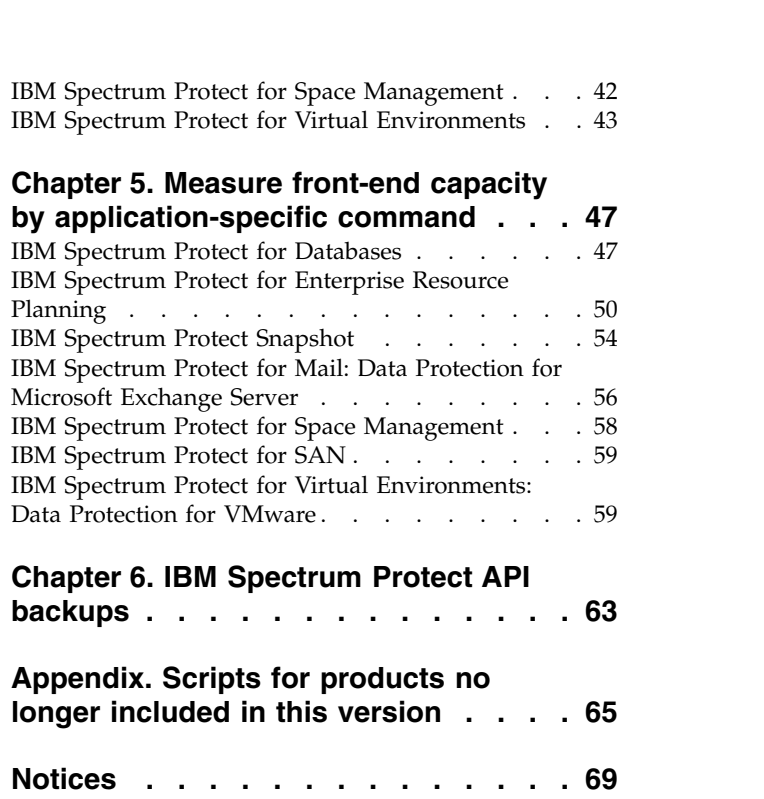

# <span id="page-6-0"></span>**What's new**

The two-server restriction for IBM Spectrum Protect Suite Entry – Front End was removed.

Changed and new information is indicated by a vertical bar  $(1)$  to the left of the change.

# <span id="page-8-0"></span>**Chapter 1. Offering overview**

| | | | | | |

IBM Spectrum Protect Suite – Front End provides flexible, pay-as-you-grow data protection.

IBM Spectrum Protect Suite – Front End includes the following features:

- A bundle of eight IBM Spectrum Protect products
- Pricing and licensing are based on a front-end terabyte metric
- v Installation of as many bundled components as needed to help protect your environment

IBM Spectrum Protect Suite Entry – Front End includes the following features:

- A bundle of eight IBM Spectrum Protect products
- Pricing and licensing are based on a front-end terabyte metric
- v Installation of as many bundled components as needed to help protect your environment
- Pricing on a per terabyte charge metric for a combined maximum of 100 terabytes of data

Unless otherwise stated, the name "IBM Spectrum Protect Suite – Front End" is used interchangeably throughout this document for both offerings:

- IBM Spectrum Protect Suite Front End
- v IBM Spectrum Protect Suite Entry Front End

# **Available products**

Both IBM Spectrum Protect Suite – Front End offerings include the following IBM Spectrum Protect products:

#### **IBM Spectrum Protect Snapshot 8.1**

Advanced snapshot backup and restore features for applications and file systems.

#### **IBM Spectrum Protect for Databases 8.1**

Non-disruptive protection of Oracle and Microsoft SQL data

#### **IBM Spectrum Protect Extended Edition 8.1**

Highly scalable enterprise-class backup and restore, archive, and disaster recovery features

#### **IBM Spectrum Protect for Enterprise Resource Planning 8.1**

Protects vital SAP database systems efficiently, consistently, and reliably

#### **IBM Spectrum Protect for Mail 8.1**

Secures Microsoft Exchange Server data and provides granular restore processing of Microsoft Exchange Server objects

#### **IBM Spectrum Protect for Space Management 8.1** Reclaims online disk space by moving inactive data

#### **IBM Spectrum Protect for SAN 8.1**

Maximizes storage network connections for IBM Spectrum Protect servers and client computers

#### **IBM Spectrum Protect for Virtual Environments 8.1**

<span id="page-9-2"></span>Advanced protection and flexible recovery of VMware environments and Microsoft Hyper-V environments

# <span id="page-9-0"></span>**How data is measured**

IBM Spectrum Protect Suite – Front End capacity pricing and licensing is based on a per-terabyte (TB) charge for the size of the primary data that is protected.

You do not need to license replicated data.

IBM Spectrum Protect Suite – Front End measures the following data for licensing:

#### **File system backups**

The active backup for the protected files is measured. The active backup consists of the most recently backed up files. This backup is representative of the data that would be recovered to restore the protected files to the latest recovery point.

#### **IBM Spectrum Protect Snapshot backups**

The utilized size of the protected primary data of the application is measured. Transaction log files are not included in the measurement for licensing.

#### **All other application backups**

The utilized size of the protected primary data of the application is measured. Transaction log files are not included in the measurement for licensing.

**Note:** The methods described in this guide are for planning and estimation purposes.

IBM Spectrum Protect Suite – Front End uses the binary TB measurement: 1 TB = 2^40 = 1 099 511 627 776 bytes

Measure the capacity for your IBM Spectrum Protect Suite – Front End products by completing these steps: The measurement process is completed in the following order:

<span id="page-9-1"></span>1. Measure the front-end capacity of your protected data:

#### **Measure in Operations Center**

To dynamically monitor your capacity usage, use the license calculations provided by the Operations Center  $(\bullet > Licensing)$ . See the online help in the Operations Center and the client product documentation for additional information.

#### **Measure by script**

Run a provided script against the IBM Spectrum Protect server or application server. Create the summary report by using the Central Reporting Tool.

#### **Measure by application-specific command**

Calculate the front-end capacity measurement with an application-specific command. A step-by-step procedure is provided for each application.

- 2. Place the output files (for your measurement) in a central location such as a directory on a file server.
- 3. Repeat [Step 1](#page-9-1) and [Step 2](#page-9-2) until all output data is available in a central location.
- <span id="page-10-0"></span>4. Run the Central Reporting Tool against the output files. This program parses all the individual output files to create a final output measurement.
- 5. If application-specific command measurements are also taken, add these measurements to the overall IBM Spectrum Protect Suite – Front End capacity measurement with one of the following methods:
	- Manually input the number of total protected TB into the Central Reporting Tool as described in Chapter [3, "Measuring front-end capacity manually," on](#page-28-0) [page 21.](#page-28-0)
	- v Consolidate the total protected TB output into a format of your choice. Combine these results with the automated Central Reporting Tool output (.TXT, .CSV, or .JSON) to represent the overall number of TB to license with IBM Spectrum Protect Suite – Front End.

# **IBM Spectrum Protect Suite – Front End measurement scripts**

| Script for Linux systems | Name                                                                         | Description                                                                                                    |
|--------------------------|------------------------------------------------------------------------------|----------------------------------------------------------------------------------------------------|
| dsmfecc                  | Central Reporting Tool                                                       | The command-line interface<br>that creates single XML<br>reports and a summary<br>report.                                                      |
| dsmfecc-00.pl            | <b>IBM Spectrum Protect</b><br><b>Extended Edition</b><br>measurement script | Queries the IBM Spectrum<br>Protect environment to<br>report the front-end capacity<br>for all IBM Spectrum Protect<br>backup-archive clients. |
| dsmfecc-02.pl            | Data Protection for Oracle<br>measurement script                             | Queries the application<br>server to report the front-end<br>capacity for all Oracle Server<br>databases.                                      |
|                          |                                                                              | Prerequisite: A connection to<br>the Oracle Server must exist<br>for the Oracle instance<br>owner.                                             |
| dsmfecc-03.pl            | Data Protection for SAP for<br>DB2 measurement script                        | Queries the application<br>server to report the front-end<br>capacity for all SAP for DB2<br>databases.                                        |
|                          |                                                                              | Prerequisite: A connection to<br>the SAP Database Server<br>must exist for the DB2<br>instance owner.                                          |
| dsmfecc-04.pl            | Data Protection for SAP for<br>Oracle measurement script                     | Queries the application<br>server to report the front-end<br>capacity for all SAP for<br>Oracle databases.                                     |
|                          |                                                                              | Prerequisite: A connection to<br>the SAP Database Server<br>must exist for the Oracle<br>instance owner.                                       |

*Table 1. IBM Spectrum Protect Suite – Front End measurement scripts for Linux systems*

| Script for Linux systems | Name                                                                                     | Description                                                                                                    |
|--------------------------|------------------------------------------------------------------------------------------|----------------------------------------------------------------------------------------------------|
| dsmfecc-05.pl            | Data Protection for SAP<br><b>HANA</b>                                                   | Queries the application<br>server to report the front-end<br>capacity for all SAP HANA<br>databases.                                                                                                    |
| dsmfecc-08.pl            | IBM Spectrum Protect for<br>Space Management<br>measurement script                       | Queries the IBM Spectrum<br>Protect environment to<br>report the front-end capacity<br>for all premigrated and<br>migrated files.                                                                                             |
| dsmfecc-10.pl            | Data Protection for VMware<br>measurement script                                         | Queries the application<br>server to report the front-end<br>capacity for all VMware<br>virtual machines.<br>Prerequisite: VMware<br>vSphere PowerCLI must be<br>installed on the system<br>where dsmfecc-10.pl is<br>issued. |
| dsmfecc-15.pl            | <b>IBM Spectrum Protect</b><br>Snapshot for DB2<br>measurement script                    | Queries the IBM Spectrum<br>Protect Snapshot<br>environment to report the<br>front-end capacity for all<br>DB2 databases.<br>Prerequisite: You must be the                                                                    |
|                          |                                                                                          | application instance owner to<br>run this script.                                                                                                    |
| dsmfecc-16.pl            | IBM Spectrum Protect<br>Snapshot for Oracle<br>measurement script                        | Queries the IBM Spectrum<br>Protect Snapshot<br>environment to report the<br>front-end capacity for all<br>Oracle databases.<br>Prerequisite: You must be the<br>application instance owner to<br>run this script.            |
| dsmfecc-17.pl            | IBM Spectrum Protect<br>Snapshot for Oracle in SAP<br>environments measurement<br>script | Queries the IBM Spectrum<br>Protect Snapshot<br>environment to report the<br>front-end capacity for all<br>Oracle databases within an<br>SAP environment.                                                                     |
|                          |                                                                                          | Prerequisite: You must be the<br>application instance owner to<br>run this script.                                                                                                    |

*Table 1. IBM Spectrum Protect Suite – Front End measurement scripts for Linux systems (continued)*

| Script for Linux systems | <b>Name</b>                                                                              | Description                                                                                                    |
|--------------------------|------------------------------------------------------------------------------------------|----------------------------------------------------------------------------------------------------|
| dsmfecc-18.pl            | <b>IBM</b> Spectrum Protect<br>Snapshot for Custom<br>Applications measurement<br>script | Queries the IBM Spectrum<br>Protect Snapshot<br>environment to report the<br>front-end capacity for all file<br>systems or custom<br>applications. |
|                          |                                                                                          | Prerequisite: You must be the<br><b>IBM</b> Spectrum Protect<br>Snapshot instance owner to<br>run this script.                                     |

*Table 1. IBM Spectrum Protect Suite – Front End measurement scripts for Linux systems (continued)*

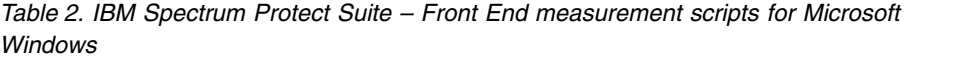

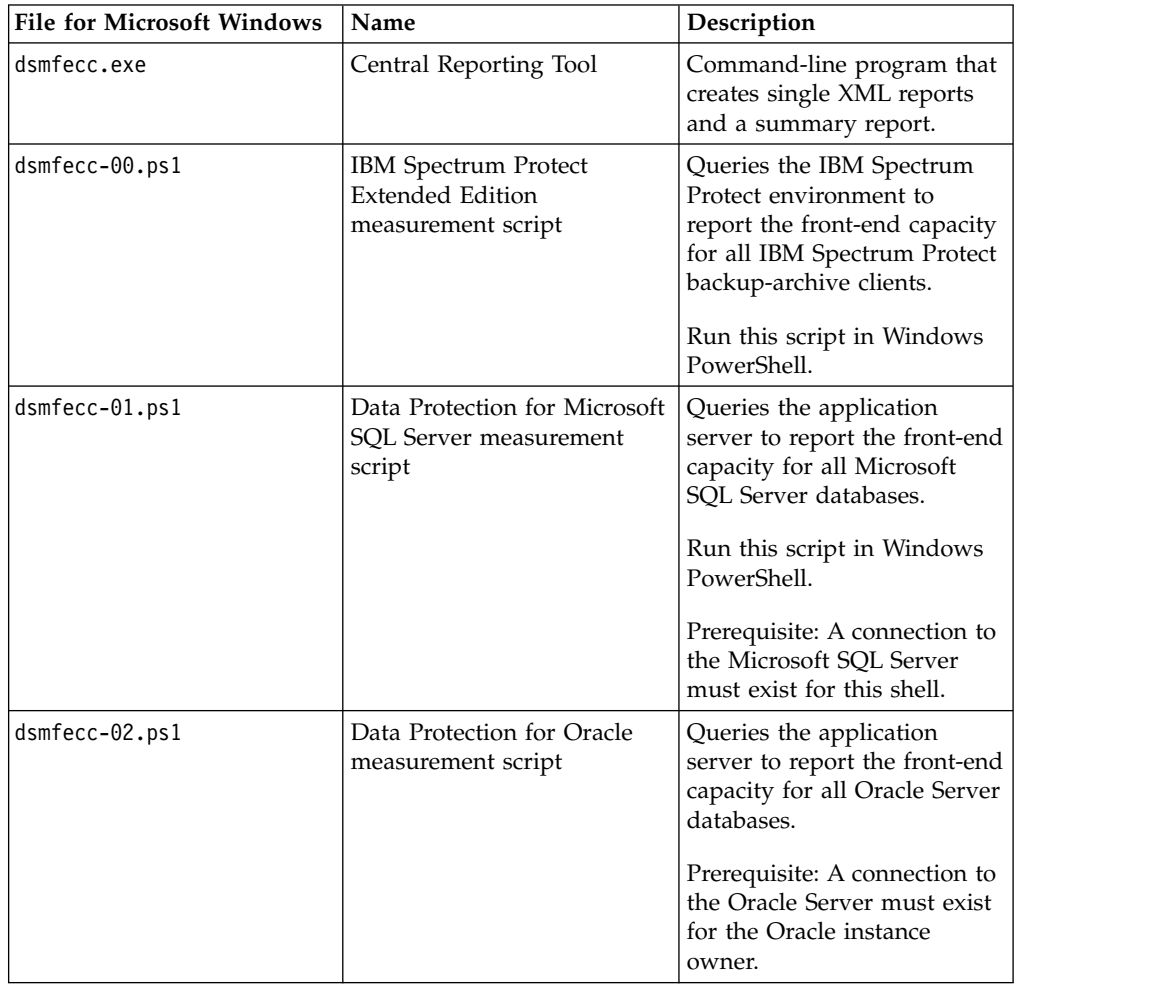

| <b>File for Microsoft Windows</b> | Name                                                                          | Description                                                                                                    |
|-----------------------------------|-------------------------------------------------------------------------------|----------------------------------------------------------------------------------------------------|
| dsmfecc-03.ps1                    | Data Protection for SAP for<br>DB <sub>2</sub> measurement script             | Queries the application<br>server to report the front-end<br>capacity for all SAP for DB2<br>databases.                |
|                                   |                                                                               | Prerequisite: A connection to<br>the SAP Database Server<br>must exist for the DB2<br>instance owner.                  |
| dsmfecc-04.ps1                    | Data Protection for SAP for<br>Oracle measurement script                      | Queries the application<br>server to report the front-end<br>capacity for all SAP for<br>Oracle databases.             |
|                                   |                                                                               | Prerequisite: A connection to<br>the SAP Database Server<br>must exist for the Oracle<br>instance owner.               |
| dsmfecc-06.ps1                    | Data Protection for Microsoft<br><b>Exchange Server</b><br>measurement script | Queries the application<br>server to report the front-end<br>capacity for all Microsoft<br>Exchange Server databases.  |
|                                   |                                                                               | Run this script in Windows<br>PowerShell.                                                                              |
|                                   |                                                                               | Prerequisite: A connection to<br>the Microsoft Exchange<br>Server must exist for this<br>shell.                        |
| dsmfecc-10.ps1                    | Data Protection for VMware<br>measurement script                              | Queries the application<br>server to report the front-end<br>capacity for all VMware<br>virtual machines.              |
|                                   |                                                                               | Prerequisite: VMware<br>vSphere PowerCLI must be<br>installed on the system<br>where dsmfecc- $10.py$ sl is<br>issued. |
| dsmfecc-11.ps1                    | Data Protection for Microsoft<br>Hyper-V measurement script                   | Queries the application<br>server to report the front-end<br>capacity for all Hyper-V<br>virtual machines.             |

*Table 2. IBM Spectrum Protect Suite – Front End measurement scripts for Microsoft Windows (continued)*

| <b>File for Microsoft Windows</b> | Name                                                                                    | Description                                                                                                    |
|-----------------------------------|-----------------------------------------------------------------------------------------|----------------------------------------------------------------------------------------------------|
| dsmfecc-13.ps1                    | IBM Spectrum Protect<br>Snapshot for Microsoft<br>Exchange Server<br>measurement script | Queries theIBM Spectrum<br>Protect Snapshot<br>environment to report the<br>front-end capacity for all<br>Microsoft Exchange Server<br>databases.                                                                   |
|                                   |                                                                                         | Prerequisites:<br>• You must have rights to<br>run the IBM Spectrum<br>Protect Snapshot<br>command-line interface<br>and run Windows<br>administrative commands.<br>You must use Windows<br>PowerShell version 3 or |
| dsmfecc-14.ps1                    | IBM Spectrum Protect<br>Snapshot for Microsoft SQL<br>Server measurement script         | higher.<br>Queries theIBM Spectrum<br>Protect Snapshot<br>environment to report the<br>front-end capacity for all<br>Microsoft SQL Server<br>databases.                                                             |
|                                   |                                                                                         | Prerequisites:<br>• You must have rights to<br>run the IBM Spectrum<br>Protect Snapshot<br>command-line interface<br>and run Windows<br>administrative commands.                                                    |
|                                   |                                                                                         | • You must use Windows<br>PowerShell version 3 or<br>higher.                                                                                                    |
| dsmfecc-18.ps1                    | IBM Spectrum Protect<br>Snapshot for Custom<br>Applications measurement<br>script       | Queries the IBM Spectrum<br>Protect Snapshot<br>environment to report the<br>front-end capacity for all file<br>systems or custom<br>applications.                                                                  |
|                                   |                                                                                         | Prerequisites:<br>• You must have rights to<br>run the IBM Spectrum<br>Protect Snapshot<br>command-line interface<br>and run Windows<br>administrative commands.                                                    |
|                                   |                                                                                         | You must use Windows<br>PowerShell version 3 or<br>higher.                                                                                                    |

*Table 2. IBM Spectrum Protect Suite – Front End measurement scripts for Microsoft Windows (continued)*

# <span id="page-15-0"></span>**Frequently asked questions**

You can find answers to several frequently asked questions in this topic.

• *I already know my front-end capacity: how do I generate a summary report without running measurement scripts against all of my applications?*

Specify the Central Reporting Tool fastpath parameter. For more information, see ["Central Reporting Tool" on page 22.](#page-29-0)

v *How do I run the tools on a Windows, Linux, or AIX system?*

Open a command prompt and go to the directory where you extracted the IBM Spectrum Protect Suite – Front End measurement tools. Refer to your operating system documentation for instructions about how to open a command prompt. Root user rights (Linux or AIX) or administrator rights (Windows) are required for some measurement tools.

*My IBM Spectrum Protect server does not operate on a Windows, Linux, or AIX system. How can I measure the front-end capacity?*

The measurement scripts for the following products use an administrative connection to query the IBM Spectrum Protect server:

- Data Protection for VMware
- IBM Spectrum Protect Extended Edition

The measurement script runs on any node where the IBM Spectrum Protect backup-archive client is installed. As a result, the IBM Spectrum Protect server operating system or hardware does not affect the data collection.

The measurement scripts for the following products that are run on any Linux or Windows node that connects to the protected application:

- Data Protection for Microsoft Exchange Server
- Data Protection for Microsoft Hyper-V
- Data Protection for Microsoft SQL Server
- Data Protection for Oracle
- Data Protection for SAP for DB2
- Data Protection for SAP for Oracle
- Data Protection for SAP HANA
- IBM Spectrum Protect for Space Management

As a result, no query of the IBM Spectrum Protect server occurs.

• What parameters do I use to run the measurement scripts?

Command-line parameters, syntax, and examples for each product measurement script are provided in Chapter [4, "Command-line arguments by product," on](#page-34-0) [page 27.](#page-34-0)

• How do compression settings affect the capacity measurement?

Compression settings that are applied to data during the backup operation are not reflected in the capacity measurement. However, compression settings that affect the size of the primary data on the production server are reflected in the capacity measurement. For example, if less storage space is used in a database because of compression settings, then a reduced capacity measurement is returned.

Are database transaction log files included in the capacity measurement?

Transaction log files are not included in the capacity measurement for IBM Spectrum Protect Suite – Front End licensing unless they are backed up independently from the database backup by the IBM Spectrum Protect backup-archive client.

<span id="page-16-0"></span>v *How do you measure capacity for an application that is running in a virtual machine guest?*

The front-end capacity measurement for an in-guest application depends on the application type and how the data is being protected:

- If you run one of the following products as a guest, use the application-specific tool to measure front-end capacity:
	- Data Protection for Microsoft Exchange Server
	- Data Protection for Microsoft SQL Server
	- Data Protection for Oracle
- If you protect virtual machines with both IBM Spectrum Protect for Virtual Environments and an agent as a guest, the utilized size must be measured only once. See the section that describes how to measure VMware capacity.
- If you run the IBM Spectrum Protect backup-archive client as a guest, see the section that describes how to measure front-end capacity for that component.
- If you run the IBM Spectrum Protect backup-archive client as a guest and also protect the guest with IBM Spectrum Protect for Virtual Environments, see the section that describes how to measure front-end capacity for those products.
- *Where do I locate documentation for the IBM Spectrum Protect products that are bundled with IBM Spectrum Protect Suite - Front End?*

Links to documentation for the IBM Spectrum Protect products are provided in the version-specific IBM Spectrum Protect Suite information portal. Information portals can be found at [IBM Spectrum Protect Suite products.]( http://www.ibm.com/support/docview.wss?uid=swg27048918)

• How do I obtain customer support?

.

IBM software support is available only for the function that is purchased with a IBM Spectrum Protect Suite – Front End product identifier (PID). The licensing tools are not covered. When you contact IBM software support, specify one of the PIDs on the following table to receive entitled assistance.

*Table 3. IBM Spectrum Protect Suite – Front End PIDs*

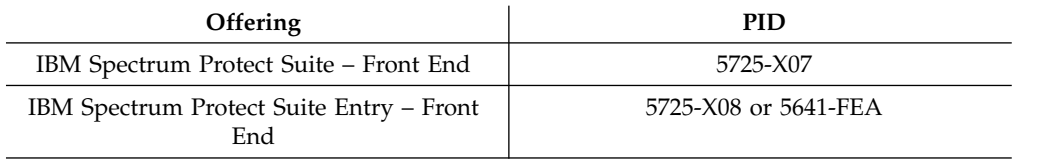

# **Front-end TB definition**

The licensee must obtain sufficient entitlements for the aggregate amount of data that is protected by the program. For IBM Spectrum Protect Suite – Front End, "program" refers to the IBM Spectrum Protect products that are included in the bundle. Therefore, the customer must license the full number of terabytes (TB) that are protected by any and all of the products in the IBM Spectrum Protect Suite – Front End bundle. For specific licensing terms, refer to the product license.

Table [4 on page 10](#page-17-0) provides a summary of each bundled product and the object that is to be licensed with IBM Spectrum Protect Suite – Front End TB licensing.

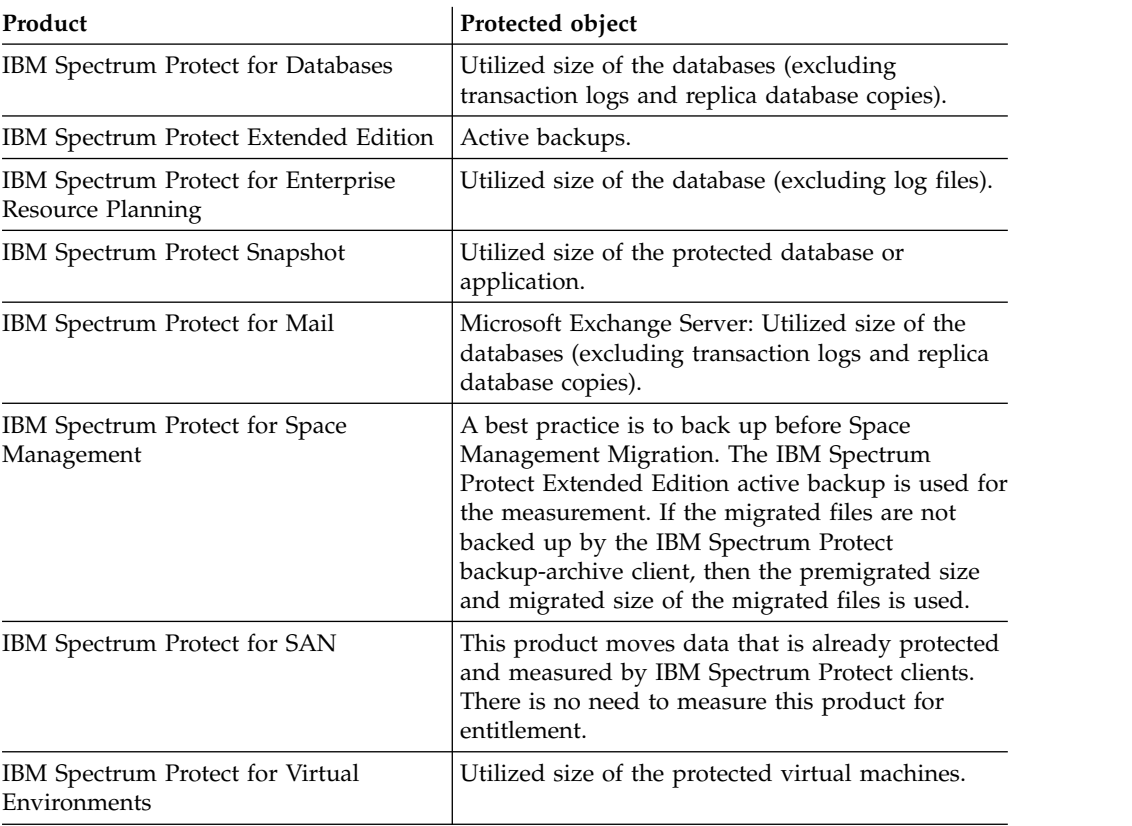

#### <span id="page-17-0"></span>*Table 4. Front-end terabyte definition*

# **Front-end definition by product**

Table 5 provides a detailed description of the product and measurement criteria that is associated with each product included with the IBM Spectrum Protect Suite – Front End product bundle.

*Table 5. Front-end definition by product*

| Product                                                                            | Summary of measurement criteria                                                                                                    |
|------------------------------------------------------------------------------------|----------------------------------------------------------------------------------------------------|
| IBM Spectrum Protect Extended<br>Edition                                           | A measurement script is run against the IBM<br>Spectrum Protect server. The script aggregates active<br>data for IBM Spectrum Protect Extended Edition<br>clients per IBM Spectrum Protect server. |
| IBM Spectrum Protect for Databases:<br>Data Protection for Microsoft SQL<br>Server | A measurement script is run against the application<br>server. The script aggregates the utilized size of<br>protected Microsoft SQL Server databases.                                             |
|                                                                                    | A manual procedure that uses the <b>sp spaceused</b><br>command is also available in "Data Protection for<br>Microsoft SQL Server" on page 47.                                                     |

| Product                                                                                    | Summary of measurement criteria                                                                                                    |
|--------------------------------------------------------------------------------------------|----------------------------------------------------------------------------------------------------|
| IBM Spectrum Protect for Mail: Data<br>Protection for Microsoft Exchange<br>Server         | A measurement script is run against the application<br>server. The script aggregates the utilized size of<br>protected Microsoft Exchange Server 2007 (or later)<br>databases.                                                                                                    |
|                                                                                            | A manual procedure that uses the<br>Get-MailboxDatabase -status command is also<br>available in Data Protection for Microsoft Exchange<br>Server.                                                                                                    |
| IBM Spectrum Protect for Databases:<br>Data Protection for Oracle                          | A measurement script is run against the application<br>server. The script aggregates the utilized size of the<br>primary protected Oracle database.                                                                                                    |
|                                                                                            | A manual procedure that uses the select sum<br>command is also available in "Data Protection for<br>Oracle" on page 49.                                                                                                    |
| IBM Spectrum Protect for Enterprise<br>Resource Planning                                   | A measurement script is run against the SAP<br>Database Server. The script aggregates the utilized<br>size of protected databases.                                                                                                    |
|                                                                                            | Manual procedures are also available in "IBM<br>Spectrum Protect for Enterprise Resource Planning"<br>on page 50.                                                                                                    |
| IBM Spectrum Protect for Virtual<br>Environments: Data Protection for<br><b>VMware</b>     | A measurement script is run against the application<br>server. The script aggregates the utilized size for all<br>VMware virtual machines.                                                                                                    |
|                                                                                            | A manual procedure that uses the VMware vSphere<br>PowerCLI get-vm command is also available in Data<br>Protection for VMware.                                                                                                    |
| IBM Spectrum Protect for Virtual<br>Environments: Data Protection for<br>Microsoft Hyper-V | A measurement script is run against the application<br>server. The script aggregates the utilized size for all<br>virtual machines.                                                                                                    |
| IBM Spectrum Protect for SAN                                                               | N/A                                                                                                    |
| IBM Spectrum Protect for Space<br>Management                                               | A measurement script is run against the IBM<br>Spectrum Protect environment. The script aggregates<br>the utilized size for all premigrated and migrated<br>data.                                                                                                    |
|                                                                                            | A manual procedure that uses the <b>dsmdf</b> command is<br>also available in "IBM Spectrum Protect for Space<br>Management" on page 58.                                                                                                    |
| IBM Spectrum Protect Snapshot                                                              | Measurement scripts are run against the<br>environments that are protected by IBM Spectrum<br>Protect Snapshot. The scripts aggregate the utilized<br>size of protected databases or applications.                                                                                               |
|                                                                                            | The manual procedure that uses the diskpart<br>(Windows file system) or <b>df</b> (Linux or UNIX file<br>system) command is available in "IBM Spectrum<br>Protect Snapshot" on page 54. The resulting size<br>must be added manually to the size of the protected<br>applications and databases. |

*Table 5. Front-end definition by product (continued)*

# <span id="page-19-0"></span>**Front-end measurement worksheet**

Print this worksheet as a reference when you prepare to measure front-end capacity in your environment.

For information about product-specific parameters, see Chapter [4, "Command-line](#page-34-0) [arguments by product," on page 27.](#page-34-0)

To measure front-end capacity in your environment, complete the following steps:

- 1. Run the IBM Spectrum Protect Suite Front End tools on a Linux or Microsoft Windows system:
	- Download the IBM Spectrum Protect Suite Front End measurement tools for your operating system from the following FTP download site: [ftp://public.dhe.ibm.com/storage/tivoli-storage-management/](ftp://public.dhe.ibm.com/storage/tivoli-storage-management/front_end_capacity_measurement_tools) [front\\_end\\_capacity\\_measurement\\_tools](ftp://public.dhe.ibm.com/storage/tivoli-storage-management/front_end_capacity_measurement_tools)

Linux dsmfecc-linux.tar.gz

Windows dsmfecc-windows.zip

v Extract the tools with the following command:

Linux tar -zxvf dsmfecc-linux.tar.gz

Windows unzip -l dsmfecc-windows.zip

- 2. Collect data from your IBM Spectrum Protect servers. Record the IBM Spectrum Protect server names in your environment:
	- v \_\_\_\_\_\_\_\_\_\_\_\_\_\_\_
	- v \_\_\_\_\_\_\_\_\_\_\_\_\_\_\_
	- v \_\_\_\_\_\_\_\_\_\_\_\_\_\_\_

v \_\_\_\_\_\_\_\_\_\_\_\_\_\_\_

Collect data from any active backup from the IBM Spectrum Protect backup-archive client.

Use this command syntax for each IBM Spectrum Protect server on a Linux operating system or UNIX platform that has the IBM Spectrum Protect backup-archive client installed. The IBM Spectrum Protect backup-archive client must be configured to connect to the IBM Spectrum Protect server:

```
dsmfecc-00.pl --tsmusername=user name --tsmpassword=password
--namespace=[NODENAME | *] --applicationentity=[filespace | *]
--directory=output directory
```
Use this command syntax for each IBM Spectrum Protect server on Windows that has the IBM Spectrum Protect backup-archive client installed. The IBM Spectrum Protect backup-archive client must be configured to connect to the IBM Spectrum Protect server:

```
dsmfecc-00.ps1 -tsmusername user name -tsmpassword password
-namespace [NODENAME | *] -applicationentity [filespace | *]
-directory output directory
```
Linux This example queries front-end capacity all client nodes on a IBM Spectrum Protect server:

dsmfecc-00.pl --tsmusername=admin --tsmpassword=adminpw --namespace=\* --applicationentity=/SMSVT/mmfs1 --directory=/space/fe/srv1.out

- 3. Collect data from any protected Oracle databases in your environment. Record the Oracle database names in your environment and their operating system:
	- $\equiv$  on operating system Linux/Windows.
	- Linux/Windows.

<u>**v** and</u> the on operating system Linux/Windows.

• **I** \_\_\_\_\_\_\_\_\_\_\_\_\_\_\_\_\_ on operating system Linux/Windows.

Use this command syntax for each Oracle server on Linux:

dsmfecc-02.pl --namespace=*name* --applicationusername=*user name* --directory=*output directory*

Use this command syntax for each Oracle server on Windows:

dsmfecc-02.ps1 -namespace *name* -applicationusername *user name* -directory *output directory*

Windows This example queries front-end capacity with the existing database admin account, SYSDBA. It identifies the operation with the name test. The output file (.XML) is written to the /tmp/dsmfecc\_out directory:

> .\dsmfecc-02.ps1 -namespace test -applicationusername sysdba -directory .

- 4. Collect data from any protected Microsoft SQL Server databases in your environment. Record the database name in your environment:
	- v Microsoft SQL Server database
	- v \_\_\_\_\_\_\_\_\_\_\_\_\_\_\_ Microsoft SQL Server database
	- V Microsoft SQL Server database
	- Microsoft SQL Server database

Use this command syntax for each Microsoft SQL Server:

dsmfecc-01.ps1 -namespace *name* -applicationentity *database* -directory *output directory*

Windows This example queries front-end capacity of the current Microsoft SQL Server database. It identifies the operation with the name peter. The output file (.XML) is written to the current working directory:

> .\dsmfecc-01.ps1 -applicationentity "." -namespace peter -directory .

- 5. Collect data from any protected SAP for DB2 databases in your environment. Record the SAP for DB2 database names in your environment and their operating system:
	- **v** \_\_\_\_\_\_\_\_\_\_\_\_\_\_\_\_\_\_\_ on operating system Linux/Windows.
	- <u>\_\_\_\_\_\_\_\_\_\_</u>\_\_\_\_\_\_\_ on operating system Linux/Windows.
	- **v** \_\_\_\_\_\_\_\_\_\_\_\_\_\_\_\_\_\_\_ on operating system Linux/Windows.
	- \_\_\_\_\_\_\_\_\_\_\_\_\_\_\_\_ on operating system Linux/Windows.

Use this command syntax for each SAP Database Server on Linux:

dsmfecc-04.pl --namespace=*name* --applicationusername=*name* --directory=*output directory*

Use this command syntax for each SAP Database Server on Windows:

dsmfecc-04.ps1 -namespace *name* -applicationusername *name* -directory *output directory*

Linux This example queries front-end capacity of the SAP for DB2 database, TESTDB. It identifies the operation with the name FREE. The output file (.XML) is written to the /root/dsmfecc\_out directory:

> su - db2erp

<sup>&</sup>gt; ./dsmfecc-03.pl --namespace=FREE --directory=/root/dsmfecc\_out

<sup>--</sup>applicationentity=TESTDB

- 6. Collect data from any protected SAP for Oracle databases in your environment. Record the SAP for Oracle database names in your environment and their operating system:
	- **v** on operating system Linux/Windows.
	- <u>\_\_\_\_\_\_\_\_\_</u>\_\_\_\_\_\_\_\_ on operating system Linux/Windows.
	- v \_\_\_\_\_\_\_\_\_\_\_\_\_\_\_\_ on operating system Linux/Windows.
	- **v** on operating system Linux/Windows.

Use this command syntax for each SAP Database Server on Linux:

dsmfecc-04.pl --namespace=*name* --applicationusername=*name* --directory=*output directory*

Use this command syntax for each SAP Database Server on Windows:

dsmfecc-04.ps1 -namespace *name* -applicationusername *name* -directory *output directory*

Windows This example queries front-end capacity with the existing database admin account, SYSDBA. It identifies the operation with the name test. The output file (.XML) is written to the current working directory:

 $>$  su - oraerp > .\dsmfecc-04.ps1 -namespace test -applicationusername sysdba -directory .

- 7. Collect data from any protected SAP HANA databases in your environment. Record the SAP HANA database names in your environment:
	- SAP HANA database
	- SAP HANA database
	- SAP HANA database
	- SAP HANA database

Use this command syntax for each SAP Database Server on Linux:

dsmfecc-05.pl --applicationusername=*username*

--applicationpassword=*password* --applicationentity=*database number* --namespace=*instance name* --directory=*output directory*

Linux This example queries front-end capacity for one SAP HANA database with the HANA instance, vhana05. The output file (.XML) is written to the /tmp/dsmfecc\_out directory:

> ./dsmfecc-05.pl --applicationpassword=manager --namespace=vhana05 --applicationusername=system --applicationentity=1 --directory=/tmp/dsmfecc\_out

- 8. Collect data in your environment from any databases or applications that are protected by IBM Spectrum Protect Snapshot. Record the name of each database or application in your environment.
	- **v** database or application
	- **value of a** database or application
	- **<u>\_\_\_\_\_\_\_\_</u>\_\_\_\_** database or application
	- <u>estimate</u> v and the database or application
	- **LETTER** database or application
	- **v** database or application
	- a. Use the following command syntax for each DB2 database that is protected by IBM Spectrum Protect Snapshoton Linux. You must be the application instance owner to run this script.

dsmfecc-15.p1 --namespace=*name* --directory=*output directory* --applicationentity=*database name* --fcminstance=*instance directory* --fcmprofile=*path and name of profile*

b. Use the following command syntax on Linux for each Oracle database database that is protected by IBM Spectrum Protect Snapshot. You must be the application instance owner to run this script.

dsmfecc-16.pl --applicationpassword=*password* --namespace=*name* --directory=*output directory* --fcminstance=*instance directory* --fcmprofile=*path and name of profile*

c. Use the following command syntax on Linux for each Oracle databases within an SAP environment that is protected by IBM Spectrum Protect Snapshot. You must be the application instance owner to run this script.

dsmfecc-17.pl --applicationpassword=*password* --namespace=*name* --directory=*output directory* --fcminstance=*instance directory* --fcmprofile=*path and name of profile*

d. Use the Linux or Windows commands for any file systems or custom applications that are protected by IBM Spectrum Protect Snapshot.

Use the following command syntax on Linux. You must be the IBM Spectrum Protect Snapshot instance owner to run this script. The file list that you specify should include the appropriate directories for the protected file system or custom application.

dsmfecc-18.pl --directory=*output directory* --fcminstance=*instance directory* --fcmprofile=*path and name of profile* --filelist=*path and name of file*

Use the following command syntax on Windows for each file system or custom application. You must have rights to run the IBM Spectrum Protect Snapshot command-line interface and Windows administrative commands.

dsmfecc-18.ps1 -namespace *name* -directory *output directory* -fcminstance *instance directory* -tsmoptfile *path and name of options file* -configFile *path and name of configuration file*

e. Use the following command syntax on Windows for each Microsoft Exchange Server that is protected by IBM Spectrum Protect Snapshot. You must have rights to run the IBM Spectrum Protect Snapshot command-line interface and Windows administrative commands.

dsmfecc-13.ps1 -namespace *name* -fcminstance *instance directory* -directory *output directory* -tsmoptfile *path and name of options file* -configFile *path and name of configuration file*

Use the following command syntax on Windows for each Microsoft SQL Server database that is protected by IBM Spectrum Protect Snapshot. You must have rights to run the IBM Spectrum Protect Snapshot command-line interface and run Windows administrative commands.

dsmfecc-14.ps1 -namespace *name* -fcminstance *instance directory* -directory *output directory* -tsmoptfile *path and name of options file* -configFile *path and name of configuration file*

9. Collect data from any protected active backups (from the IBM Spectrum Protect backup-archive client) for the systems that are managed by IBM Spectrum Protect for Space Management in your environment.

The best practice is to back up files before you migrate them with IBM Spectrum Protect for Space Management. Therefore, IBM Spectrum Protect Suite – Front End measures the active backups for the systems that are managed by IBM Spectrum Protect for Space Management. The IBM Spectrum Protect Extended Edition active backup is used for this measurement. district-14, pat - analogo at one-electory arized three controls in the actions of reactions of frequency and the control in the time of controls and the control in the control in the subsection of the following communated

- If you do not back up files that are migrated with Hierarchical Storage Management, then the premigrated size and migrated size of the migrated files are used when you run the **dsmfecc-08.pl** measurement script.
- If you do back up files that are migrated with Hierarchical Storage Management, then no action is required if you run the IBM Spectrum Protect Extended Edition measurement script.

Use this command syntax for each protected active backup on Linux: dsmfecc-08.pl --namespace=*NODENAME* --applicationentity=*filespace* --directory=*output directory*

Linux This example queries front-end capacity for file system /SMSVT/mmfs1 with IBM Spectrum Protect nodename FOXTROT. The output file (.XML) is written to the /tmp/dsmfecc\_out directory:

> ./dsmfecc-08.pl --namespace=FOXTROT --applicationentity=/SMSVT/mmfs1 --directory=/tmp/dsmfecc\_out

- 10. Collect data from any protected VMware virtual machine in your environment. Record the VMware vCenter Server names in your environment and their operating system:
	- <u>v come</u> on operating system Windows.
	- <u>**Example 20**</u> on operating system Windows.
	- <u>**Example 20**</u> on operating system Windows.
	- **value 20** on operating system Windows.

Use this command syntax for each VMware vCenter Server on Windows:

```
dsmfecc-10.ps1 -applicationusername VMware vCenter user ID
```

```
-applicationpassword password
-applicationentity vCenter Server IP address or name
-namespace name -asnode nodename -directory output directory
-tsminstall client installation directory
-dsmoptpath path and name of client options file
```
Windows This example queries front-end capacity of the protected virtual machines on VMware vCenter christo.mycompany.usa.com. It identifies the operation with the name FREE. The output file (.XML) is written to the

current working directory:

> .\dsmfecc-10.ps1 -namespace FREE -directory . -applicationusername administrator -applicationpassword adminpwd -applicationentity christo.mycompany.usa.com –asnode DEV\_DC -dsmoptpath "C:\ProgramFiles\Tivoli\TSM\baclient\dsm.DEV\_DC.opt" -tsminstall "c:\Program Files\Tivoli\TSM\baclient"

- 11. Collect data from any protected Microsoft Hyper-V virtual machine in your environment. Record the Microsoft Hyper-V Server names in your environment:
	- **Microsoft Hyper-V Server**
	- Microsoft Hyper-V Server
	- Microsoft Hyper-V Server
	- Microsoft Hyper-V Server

Use this command syntax for each Microsoft Hyper-V Server:

dsmfecc-11.ps1 -namespace *name* -directory *output directory*

Windows This example queries front-end capacity with the existing database admin account, SYSDBA. It identifies the operation with the name test. The output file (.XML) is written to the current working directory:

> .\dsmfecc-11.ps1 -namespace test -directory .

# <span id="page-24-0"></span>**Chapter 2. Measuring front-end capacity by script**

Use this procedure to automatically calculate the front-end capacity measurement for your IBM Spectrum Protect Suite – Front End bundled product with a measurement script.

# **Before you begin**

Download and extract the IBM Spectrum Protect Suite – Front End measurement tools from the following FTP download site:

[ftp://public.dhe.ibm.com/storage/tivoli-storage-management/](ftp://public.dhe.ibm.com/storage/tivoli-storage-management/front_end_capacity_measurement_tools) [front\\_end\\_capacity\\_measurement\\_tools.](ftp://public.dhe.ibm.com/storage/tivoli-storage-management/front_end_capacity_measurement_tools)

- The measurement tools are packaged in the dsmfecc-windows.zip and dsmfecc-linux.tar.gz files.
- v For a list of measurement scripts, see ["IBM Spectrum Protect Suite Front End](#page-10-0) [measurement scripts" on page 3.](#page-10-0)
- The IBM Spectrum Protect server must be version 6.2 (or later).
- v Run the measurement script on any Linux or Windows system in the environment that has the IBM Spectrum Protect backup-archive client installed.
- The IBM Spectrum Protect backup-archive client version must be compatible with IBM Spectrum Protect server version 6.2 (or later). See the *TSM Server-Client Compatibility and Upgrade Considerations* technote for a list of compatible versions: <http://www.ibm.com/support/docview.wss?uid=swg21053218>

**About this task**

This task guides you through the steps to run a IBM Spectrum Protect Suite – Front End product measurement script against the IBM Spectrum Protect server or application server. Then, you run the Central Reporting Tool to create a summary report:

# **Procedure**

- 1. Run the measurement script with the required arguments. The script creates an output file (.XML) that contains capacity information for the environment. View the required measurement script arguments in Chapter [4, "Command-line](#page-34-0) [arguments by product," on page 27.](#page-34-0)
- 2. Repeat Step 1 for all IBM Spectrum Protect products that you want to include in the IBM Spectrum Protect Suite – Front End capacity measurement.
- 3. Place all measurement output files (.XML) to a central location, such as a directory on a file server. The Central Reporting Tool parses these files to generate the overall summary report.
- 4. To generate the overall summary report, issue the following Central Reporting Tool command with the required syntax arguments:

dsmfecc --summary --<required\_arguments>

For example, this command: root@blackpearl > ./dsmfecc --summary --customerid=MyShop --directory=/tmp/dsmfecc\_out --format=TXT

Generates the following front-end measurement information in the dsmfecc.MyShop.20161104081326.txt file:

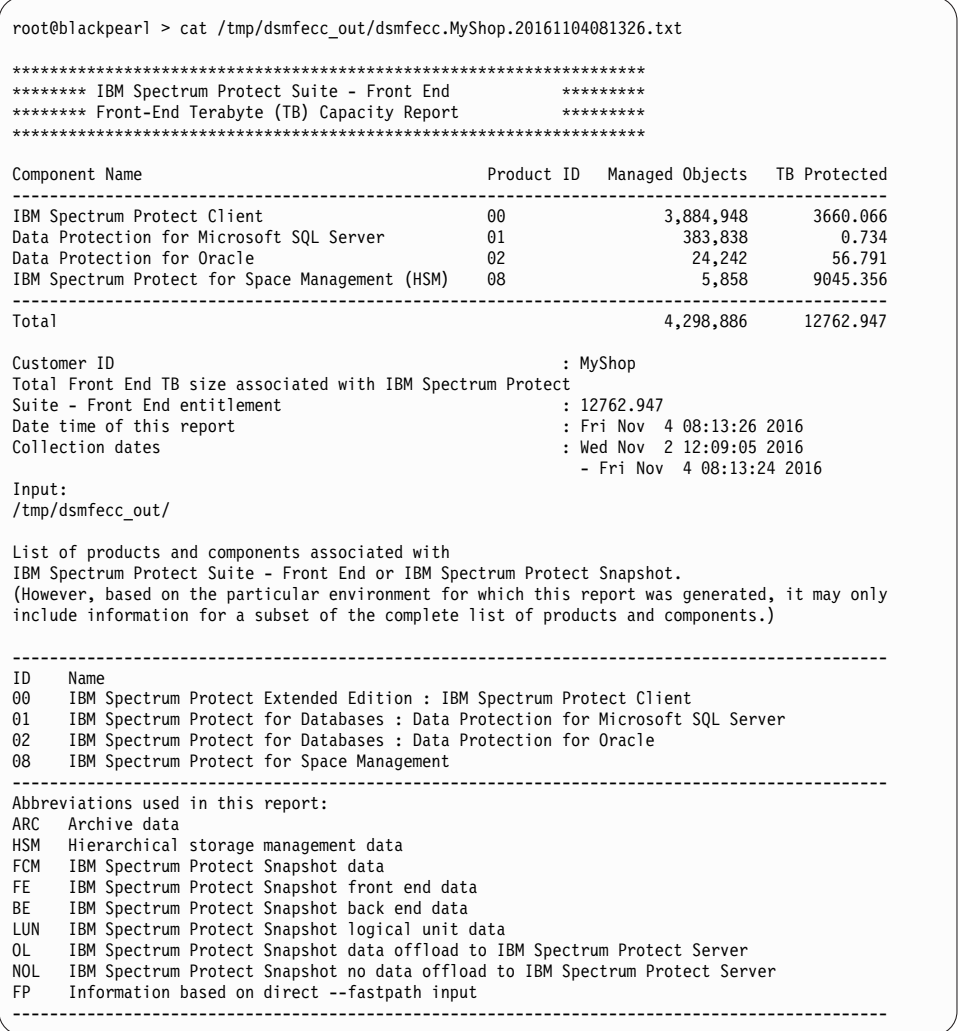

In this example, the number of protected front-end TB is 12762.947 TB.

- 5. To determine the number of front-end TB that are required for IBM Spectrum Protect Suite – Front End licensing, complete one of the following steps:
	- If the Central Reporting Tool summary output (generated in Step 4) applies to all protected data in your environment, round up the total TB to the nearest whole TB:

23688.14 TB = 23689 TB

The total number of front-end TB that are required for IBM Spectrum Protect Suite – Front End licensing is 23689 TB.

v If application-specific command measurements are also taken, add these measurements to the Central Reporting Tool summary output generated in Step 4:

For example, in an environment that contains 10 protected SAP for Oracle databases, the total utilized size for all protected SAP for Oracle databases is 3.48 TB:

a. Add 3.48 TB to the 23688.14 TB identified in the Central Reporting Tool summary output that is generated in Step 6:

3.48 TB + 23688.14 TB = 23691.62 TB

b. Round up the total TB to the nearest whole TB: 23691.62 TB = 23692 TB

The total number of front-end TB that are required for IBM Spectrum Protect Suite – Front End licensing is 23692 TB.

# <span id="page-28-0"></span>**Chapter 3. Measuring front-end capacity manually**

Use this procedure to manually calculate the front-end capacity measurement for your IBM Spectrum Protect Suite – Front End bundled product in a single XML report.

# **Procedure**

- 1. Collect the front-end capacity measurement for your product as described in Chapter [5, "Measure front-end capacity by application-specific command," on](#page-54-0) [page 47.](#page-54-0)
- 2. Run the **dsmfecc --create** command to view the arguments that are required to create the XML output file for the summary report.

The following parameters are available with the **dsmfecc --create** command:

## **namespace** *name*

Specify a name that identifies the measurement operation with the XML output file. This value becomes part of the XML output file name so that you can easily identify the operation.

## **productid** *ID number*

Specify the two-digit ID number associated with the IBM Spectrum Protect Suite – Front End bundled product. For example, product ID 00 identifies IBM Spectrum Protect Extended Edition. See ["IBM Spectrum Protect Suite –](#page-10-0) [Front End measurement scripts" on page 3](#page-10-0) for product ID numbers.

## **type [BACKUP | ARCHIVE | HSM | FCM]**

Specify one of the following values:

## **BACKUP**

The number of objects and overall size of the objects to be measured that are related to backup activities in the system. For example, specify this value when you manually create a single report for the IBM Spectrum Protect backup-archive client (IBM Spectrum Protect Suite – Front End component 00).

## **ARCHIVE**

The number of objects and overall size of the objects to be measured that are related to archive activities in the system. For example, specify this value when you manually create a single report for the IBM Spectrum Protect backup-archive client (IBM Spectrum Protect Suite – Front End component 00).

## **HSM**

The number of objects and overall size of objects to be counted that are related to Hierarchical Storage Management activities in the system. For example, specify this value when you manually create a single report for the IBM Spectrum Protect for Space Management client (IBM Spectrum Protect Suite – Front End component 08).

## **FCM**

The number of objects and overall size of the objects to be measured that are related to snapshot activities in the system. For example, specify this value when you manually create a single report for the IBM Spectrum Protect Snapshot for CAA (IBM Spectrum Protect Suite – Front End component 17).

#### <span id="page-29-0"></span>**applicationentity** *name*

Specify a unique name that is related to the capacity measurement. For example, specify the file system name or GPFS cluster name. The value exists for reference and does not affect the measurement process.

#### **numberofobjects** *number of objects*

Specify the number of objects to include in the single XML report. For example, in an Oracle environment with five database files, specify *5*. For a IBM Spectrum Protect backup-archive client environment with ten million files and directories, specify *10000000*.

#### **size** *size of all objects*

Specify the overall size of objects to include in the single XML report. The size is measured in MB. For example, to include 10000000 files, and each file is 1 MB, specify *10000000*.

#### **directory** *output directory*

Specify the directory of the output file (.XML) that contains the product measurements.

#### **fcmbenumberofobjects** *number of counted objects*

Optionally specify the number of objects to count for the IBM Spectrum Protect Snapshot back end.

#### **fcmbesize** *size of counted objects*

Optionally specify the size of the objects to count for the IBM Spectrum Protect Snapshot back end. The size is measured in MB.

#### **fcmlunnumberofobjects** *number of counted objects*

Optionally specify the number of objects to count for the IBM Spectrum Protect Snapshot LUN.

#### **fcmlunsize** *size of counted objects*

Optionally specify the size of the objects to count for the IBM Spectrum Protect Snapshot LUN. The size is measured in MB.

3. Repeat Step 1 and Step 2 for all IBM Spectrum Protect products that you want to include in the IBM Spectrum Protect Suite – Front End capacity measurement.

# **Central Reporting Tool**

Create a single report .XML file or parse output .XML files to generate the summary report.

#### **Syntax**

If you already know your front-end capacity, you can use the following "fastpath" Central Reporting Tool syntax to create both single .XML reports and a summary report.

#### **Linux**

**dsmfecc --fastpath --customerid=***customer user ID* **--directory=***inout and output directory* **--format=**[TXT | CSV | JSON]

#### **Windows**

**dsmfecc.exe --fastpath -customerid** *customer user ID* **-directory** *inout and output directory* **-format** [TXT | CSV | JSON]

Use this Central Reporting Tool syntax to create a single report .XML file:

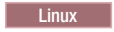

**dsmfecc --create= --namespace=***name* **--productid=***ID number* [**--type=**BACKUP | ARCHIVE | HSM | FCM] **--applicationentity=***name* **--numberofobjects=***number of objects* **--size=***size of all objects* **--directory=***output directory*

#### **Windows**

**dsmfecc.exe --create= --namespace=***name* **--productid=***ID number* [**--type=**BACKUP | ARCHIVE | HSM | FCM] **--applicationentity=***name* **--numberofobjects=***number of objects* **--size=***size of all objects* **--directory=***output directory*

Use this Central Reporting Tool syntax to parse output .XML files to generate the summary report:

**Linux** 

**dsmfecc --summary --customerid=***customer* **--directory=***output directory* **--format=**[CSV | TXT | JSON] [**--reporttype=**TSMSUR | FCMBE | FCMLUN]

#### Windows

**dsmfecc.exe --summary -customerid** *customer* **-directory** *output directory* **-format** [CSV | TXT | JSON] [**--reporttype=**TSMSUR | FCMBE | FCMLUN]

# **Parameters**

Linux Each parameter requires two leading dashes (--). Each variable is separated from the parameter with an equal sign (=). There is no space between the equal sign (=) and the variable. For example:

--directory=/tmp/dsmfecc\_out

#### **fastpath**

Create both single .XML reports and a summary report. The summary report uses an asterisk (\*) to identify single reports that are generated with the **fastpath** parameter. For example:

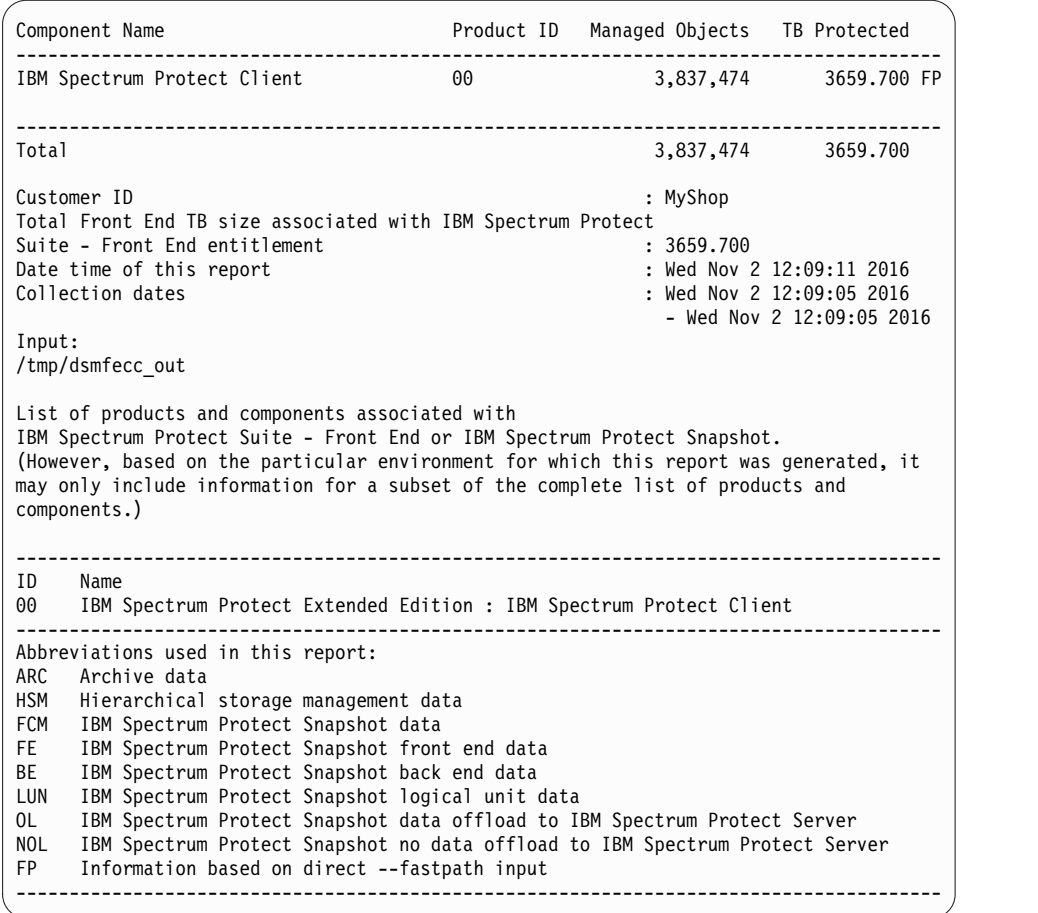

#### **create**

Create a single XML report.

#### **summary**

Parse output .XML files to generate the summary report.

#### **customerid** *customer*

Specify a name that identifies the summary report.

#### **directory** *output directory*

Specify the directory where all of the measurement script output files (.XML) are located.

#### **format [CSV | TXT | JSON]**

Specify the summary report file format. You can specify:

# **CSV**

Generates the summary report in comma-separated values (CSV) format.

#### **TXT**

Generates the summary report in plain text (.TXT) format.

#### **JSON**

Generates the summary report in JavaScript Object Notation (.JSON) format.

#### **namespace** *name*

Specify a name that identifies the measurement operation with the XML output file. This value becomes part of the XML output file name so that you can easily identify the operation.

#### **productid** *ID number*

Specify the two-digit ID number that is associated with the IBM Spectrum Protect Suite – Front End bundled product. For example, product ID 00 identifies IBM Spectrum Protect Extended Edition. See ["IBM Spectrum Protect](#page-10-0) [Suite – Front End measurement scripts" on page 3](#page-10-0) for product ID numbers.

# **type [BACKUP | ARCHIVE | HSM | FCM]**

Specify one of the following values:

#### **BACKUP**

The number of objects and overall size of the objects to be measured that are related to backup activities in the system. For example, specify this value when you manually create a single report for the IBM Spectrum Protect backup-archive client (IBM Spectrum Protect Suite – Front End component 00).

#### **ARCHIVE**

The number of objects and overall size of the objects to be measured that are related to archive activities in the system. For example, specify this value when you manually create a single report for the IBM Spectrum Protect backup-archive client (IBM Spectrum Protect Suite – Front End component 00).

#### **HSM**

The number of objects and overall size of objects to be counted that are related to Hierarchical Storage Management activities in the system. For example, specify this value when you manually create a single report for the IBM Spectrum Protect for Space Management client (IBM Spectrum Protect Suite – Front End component 08).

#### **FCM**

The number of objects and overall size of the objects to be measured that are related to snapshot activities in the system. For example, specify this value when you manually create a single report for the IBM Spectrum Protect Snapshot for CAA (IBM Spectrum Protect Suite – Front End component 17).

#### **applicationentity** *name*

Specify a unique name that is related to the capacity measurement. For example, specify the file system name or GPFS cluster name. The value exists for reference and does not affect the measurement process.

#### **numberofobjects** *number of objects*

Specify the number of objects to include in the single XML report. For example, in an Oracle environment with five database files, specify *5*. For a IBM Spectrum Protect backup-archive client environment with ten million files and directories, specify *10000000*.

#### **size** *size of all objects*

Specify the overall size of objects to include in the single XML report. The size is measured in MB. For example, to include 10000000 files, and each file is 1 MB, specify *10000000*.

#### **directory** *output directory*

Specify the directory of the output file (.XML) that contains the product measurements.

# **reporttype [TSMSUR | FCMBE | FCMLUN]**

Specify one of the following values:

#### **TSMSUR**

Creates a summary table that includes the information from IBM Spectrum Protect Suite – Front End single reports and any IBM Spectrum Protect Snapshot front-end single reports that are not flagged for the TSM integration.

This is the default value if nothing is specified.

#### **FCMBE**

Creates a summary table that includes the information from all IBM Spectrum Protect Snapshot back-end single reports. Use this report type to add the IBM Spectrum Protect Snapshot back-end capacity number to the IBM Spectrum Protect Suite back-end capacity value reported by the Operations Center when IBM Spectrum Protect Snapshot is licensed through the IBM Spectrum Protect Suite back-end bundle.

#### **FCMLUN**

Creates a summary table that includes the information from all IBM Spectrum Protect Snapshot LUN single reports. Use this report type to get a summary of the managed capacity of all IBM Spectrum Protect Snapshot client instances that are licensed through the standard IBM Spectrum Protect Snapshot front-end license (not licensed through IBM Spectrum Protect Suite or IBM Spectrum Protect Suite – Front End).

### **Examples**

Linux This example generates the summary report for COMPANY. The report is based on all of the measurement script output files in the /tmp/dsmfecc\_out directory. The report is generated in TXT format:

> dsmfecc --customerid=COMPANY --directory=/tmp/dsmfecc\_out --format=TXT

Windows This example generates the summary report for COMPANY. The report is based on all of the measurement script output files in the  $C:\t{mp\d$ directory. The report is generated in CSV format:

> dsmfecc.exe -customerid COMPANY -directory C:\tmp\dsmfecc\_out -format CSV

# <span id="page-34-0"></span>**Chapter 4. Command-line arguments by product**

Each IBM Spectrum Protect Suite – Front End measurement script requires product-specific parameters.

Information for each product measurement script includes the following information:

- v A description of the measurement script.
- v A syntax diagram of the measurement script.
- Detailed descriptions of the measurement script parameters.
- v Examples of using the measurement script.

# **IBM Spectrum Protect Extended Edition**

Front-end capacity for the IBM Spectrum Protect Extended Edition product is defined as the active backup for the protected files.

Use the IBM Spectrum Protect Extended Edition measurement script and Central Reporting Tool to measure front-end capacity.

- v If you archive data and it is not backed up, you must manually input the number of total protected TB into the Central Reporting Tool as described in Chapter [3, "Measuring front-end capacity manually," on page 21.](#page-28-0)
- The active backup consists of the most recently backed up files. This backup is representative of the data that would be recovered to restore the protected files to the latest recovery point.
- v Files that exist at the source (protected server) but are excluded from the backup operation with IBM Spectrum Protect client EXCLUDE options are not measured in active backups. As a result, these excluded files are not included in the measurement for IBM Spectrum Protect Suite – Front End licensing.
- v The measurement for IBM Spectrum Protect Suite Front End licensing does not include the effects of deduplication and compression settings that are applied to the source files.
- v Access to a IBM Spectrum Protect administrative command-line client and all IBM Spectrum Protect servers that contain protected data is required.
- v If you run the IBM Spectrum Protect backup-archive client inside a Hyper-V or VMware virtual machine guest, and you back up both applications at the virtual machine level and also from the client in guest, the protected files should be measured only once.
- Network data management protocol (NDMP) data is measured as part of the active data with the measurement script that is run against the IBM Spectrum Protect server. NDMP data does not require any additional measurement action.

## **Syntax**

#### **Linux**

**dsmfecc-00.pl --tsmusername=***user name* **--tsmpassword=***password* **--namespace=**[*NODENAME* | \*] **--applicationentity=**[*filespace* | \*] **--directory=***output directory*

#### **Windows**

**dsmfecc-00.ps1 -tsmusername** *user name* **-tsmpassword** *password* **-namespace** [*NODENAME* | \*] **-applicationentity** [*filespace* | \*] **-directory** *directory*

#### **Parameters**

Linux Each parameter requires two leading dashes (--). Each variable is separated from the parameter with an equal sign (=). There is no space between the equal sign (=) and the variable. For example:

--tsmusername=admin

Windows Each parameter requires one leading dash (-). Each variable is separated from the parameter with a space. For example:

```
-tsmusername admin
```
#### **tsmusername** *username*

Specify the user name that logs in to the IBM Spectrum Protect server.

#### **tsmpassword** *password*

Specify the password for the user name that logs in to the IBM Spectrum Protect server.

#### **namespace [***NODENAME* **| \*]**

Specify one of the following values:

*NODENAME*

The IBM Spectrum Protect node name in uppercase characters.

**\*** Specify the wildcard character (\*) to query all nodes on the IBM Spectrum Protect server.

#### **applicationentity [***filespace* **| \*]**

Specify one of the following values:

#### *filespace*

The file system name. This name typically corresponds to the IBM Spectrum Protect filespace name.

**\*** Specify the wildcard character (\*) to query all file systems.

#### **directory** *output directory*

Specify the directory to place the output file (.XML) that is generated by the measurement script.

# **Examples**

Linux This example queries front-end capacity for file system /SMSVT/mmfs1 with IBM Spectrum Protect nodename ARVID. The output file (.XML) is written to the /tmp/dsmfecc\_out directory:

```
> ./dsmfecc-00.pl --tsmusername=admin --tsmpassword=admin --namespace=ARVID
--applicationentity=/SMSVT/mmfs1 --directory=/tmp/dsmfecc_out
```
Windows This example queries front-end capacity for file system /gpfs1 with IBM Spectrum Protect nodename TANGO. The output file (.XML) is written to the current working directory. Since the installation of the IBM Spectrum Protect Client is re-locatable the correct installation path and the path to the correct configuration must be used)
> .\dsmfecc-00.ps1 -namespace TANGO -directory . -tsmusername admin -tsmpassword admin -applicationentity /gpfs1 -tsminstall "C:\Program Files\Tivoli\TSM\baclient" -dsmoptpath "C:\ProgramFiles\Tivoli\TSM\baclient\dsm.FE.opt"

# **IBM Spectrum Protect for Mail**

# **Data Protection for IBM Domino**

Front-end capacity for Data Protection for IBM Domino is defined as the size of the active backups for the protected IBM Domino databases.

Use the Data Protection for IBM Domino measurement script and Central Reporting Tool to measure front-end capacity.

- v The active backup consists of the most recent backup version of each protected database. This backup is representative of the data that would be recovered to restore the protected database to the latest recovery point.
- v Transaction log files are not included in the measurement for IBM Spectrum Protect Suite – Front End licensing.
- v Access to a IBM Spectrum Protect administrative command-line client and all IBM Spectrum Protect servers that contain protected data is required.
- v If you already measured front-end capacity for the active IBM Domino database backup as part of the IBM Spectrum Protect Extended Edition measurement, then you do not need to complete the capacity measurement for Data Protection for IBM Domino.

# **Syntax**

### **Linux**

**dsmfecc-07.pl --tsmusername=***user name* **--tsmpassword=***password* **--namespace=***NODENAME* **--directory=***output directory*

### **Windows**

**dsmfecc-07.ps1 -tsmusername** *user name* **-tsmpassword** *password* **-namespace** *NODENAME* **-directory** *output directory* **tsminstall** *client installation directory* **dsmoptpath** *path and name of client options file*

# **Parameters**

Linux Each parameter requires two leading dashes (--). Each variable is separated from the parameter with an equal sign (=). There is no space between the equal sign (=) and the variable. For example:

--tsmusername=admin

Windows Each parameter requires one leading dash (-). Each variable is separated from the parameter with a space. For example:

-tsmusername admin

## **tsmusername** *username*

Specify the user name that logs in to the IBM Spectrum Protect server.

### **tsmpassword** *password*

Specify the password for the user name that logs in to the IBM Spectrum Protect server.

#### **namespace** *NODENAME*

Specify the IBM Spectrum Protect node name in uppercase characters.

# **directory** *output directory*

Specify the directory to place the output file (.XML) that is generated by the measurement script.

```
tsminstall client installation directory
   Specify the IBM Spectrum Protect client installation directory.
```

```
dsmoptpath path to client options file
```
Specify the full path and name of the IBM Spectrum Protect client options file.

## **Examples**

Linux This example queries front-end capacity with IBM Spectrum Protect nodename WALTZ. The output file (.XML) is written to the /tmp/dsmfecc\_out directory:

```
> ./dsmfecc-07.pl --tsmusername=admin --tsmpassword=admin --namespace=WALTZ
 --directory=/tmp/dsmfecc_out
```
Windows This example queries front-end capacity with IBM Spectrum Protect nodename XORRON. The output file (.XML) is written to the current working directory:

```
> .\dsmfecc-07.ps1 -namespace XORRON -directory . -tsmusername admin -tsmpassword admin
-tsminstall "C:\Program Files\Tivoli\TSM\baclient"
-dsmoptpath "C:\ProgramFiles\Tivoli\TSM\baclient\dsm.FE.opt"
```
# **Data Protection for Microsoft Exchange Server**

Front-end capacity for Data Protection for Microsoft Exchange Server is defined as the utilized size of the primary protected Microsoft Exchange Server database.

- v Transaction log files are not included in the measurement for IBM Spectrum Protect Suite – Front End licensing
- IBM Spectrum Protect Suite Front End measures the size of the primary protected Microsoft Exchange Server database only. The recovery, replica, and temporary database sizes do not apply to licensing measurements.
- When Microsoft Exchange Server Database Availability Groups (DAG) are in use, IBM Spectrum Protect Suite – Front End measures the size of the DAG primary copies only.

### **Syntax**

#### Windows

**dsmfecc-06.ps1 -namespace** *name* **-directory** *directory*

## **Parameters**

Windows Each parameter requires one leading dash (-). Each variable is separated from the parameter with a space. For example: -namespace SALSA

#### **namespace** *name*

Specify a name that identifies the measurement operation with the XML output

file. This value becomes part of the XML output file name so that you can easily identify the operation. For example, specify the Microsoft Exchange Server name or Exchange Server DAG name to identify the server or group whose front-end capacity is being reported.

#### **directory** *output directory*

Specify a directory to place the output file (.XML) that is generated by the measurement script.

## **Example**

Windows This example queries front-end capacity and identifies the operation with the name STAPLE. The output file (.XML) is written to the current working directory:

> .\dsmfecc-06.ps1 -namespace STAPLE -directory .

# **IBM Spectrum Protect for Databases**

# **Data Protection for Oracle**

Front-end capacity for Data Protection for Oracle is defined as the utilized size of the primary protected Oracle database.

- v Transaction log files are not included in the measurement for IBM Spectrum Protect Suite – Front End licensing.
- v Make sure that the following conditions exist before you attempt this procedure:
	- The ORACLE\_SID environment variable is set correctly.
	- The Oracle database to be measured is open.
- v A connection to the Oracle Server must exist for the Oracle instance owner before you run the measurement script.

# **Syntax**

**Linux** 

**dsmfecc-02.pl --namespace=***name* **--applicationusername=***user name* **--directory=***output directory*

#### **Windows**

**dsmfecc-02.ps1 -namespace** *name* **-applicationusername** *user name* **-directory** *output directory*

# **Parameters**

Linux Each parameter requires two leading dashes (--). Each variable is separated from the parameter with an equal sign (=). There is no space between the equal sign (=) and the variable. For example:

--applicationusername=sysdba

Windows Each parameter requires one leading dash (-). Each variable is separated from the parameter with a space. For example: -applicationusername sysdba

#### **namespace** *name*

Specify a name that identifies the measurement operation with the XML output file. This value becomes part of the XML output file name so that you can easily identify the operation. For example, specify the Oracle server instance to identify the server whose front-end capacity is being reported.

#### **applicationusername** *user name*

Specify the user name that logs in to the Oracle database server.

#### **directory** *output directory*

Specify a directory to place the output file (.XML) that is generated by the measurement script.

### **Examples**

Linux This example queries front-end capacity with the existing database admin account, SYSDBA. It identifies the operation with the name Test. The output file  $(XML)$  is written to the /tmp/dsmfecc\_out directory:

```
> su - ora> ./dsmfecc-02.pl --namespace=Test --applicationusername=sysdba
--directory=/tmp/dsmfecc_out
```
Windows This example queries front-end capacity with the existing database admin account, SYSDBA. It identifies the operation with the name test. The output file (.XML) is written to the /tmp/dsmfecc\_out directory:

```
> .\dsmfecc-02.ps1 -namespace test -applicationusername sysdba -directory .
```
# **Data Protection for Microsoft SQL Server**

Front-end capacity for Data Protection for Microsoft SQL Server is defined as the utilized size of the primary protected Microsoft SQL Server database.

- v Transaction log files are not included in the measurement for IBM Spectrum Protect Suite – Front End licensing.
- v Replica databases in an AlwaysOn Availability Group (AAG) are not included in the measurement for IBM Spectrum Protect Suite – Front End licensing. Although replica backups might exist, IBM Spectrum Protect Suite – Front End uses the measurement of the primary protected Microsoft SQL Server database only.
- v Run this measurement script in Windows PowerShell. The PowerShell must connect to the Microsoft SQL Server.

# **Syntax**

## **Windows**

**dsmfecc-01.ps1 -namespace** *name* **-applicationentity** *database* **-directory** *output directory*

#### **Parameters**

#### **namespace** *name*

Specify a name that identifies the measurement operation with the XML output file. This value becomes part of the XML output file name so that you can

easily identify the operation. For example, specify the Microsoft SQL Server name or availability group name to identify the server or group whose front-end capacity is being reported.

### **applicationentity** *database*

Specify the Microsoft SQL Server database to measure.

### **directory** *output directory*

Specify a directory to place the output file (.XML) that is generated by the measurement script.

## **Example**

Windows This example queries front-end capacity of the current Microsoft SQL Server database. It identifies the operation with the name peter. The output file (.XML) is written to the current working directory:

```
> .\dsmfecc-01.ps1 -applicationentity "." -namespace peter -directory .
```
# **IBM Spectrum Protect for Enterprise Resource Planning**

# **Data Protection for SAP for DB2**

Front-end capacity for Data Protection for SAP for DB2 is defined as the utilized size of the primary protected SAP for DB2 database.

Transaction log files are not included in the measurement for IBM Spectrum Protect Suite – Front End licensing.

## **Syntax**

### **Linux**

**dsmfecc-03.pl --namespace=***name* **--applicationentity=***filespace* **--directory=***output directory*

## **Windows**

**dsmfecc-03.ps1 -namespace** *name* **-applicationentity** *filespace* **-directory** *output directory*

# **Parameters**

Linux Each parameter requires two leading dashes (--). Each variable is separated from the parameter with an equal sign (=). There is no space between the equal sign (=) and the variable. For example:

--namespace=test

Windows Each parameter requires one leading dash (-). Each variable is separated from the parameter with a space. For example: -namespace test

SAP

### **namespace** *name*

Specify a name that identifies the measurement operation with the XML output file. This value becomes part of the XML output file name so that you can

easily identify the operation. For example, specify a name to identify the SAP Database Server whose front-end capacity is being reported.

## **applicationentity** *database*

Specify the SAP for DB2 database to measure.

## **directory** *output directory*

Specify a directory to place the output file (.XML) that is generated by the measurement script.

### **Examples**

Linux This example queries front-end capacity of the SAP for DB2 database, TESTDB. It identifies the operation with the name FREE. The output file (.XML) is written to the /root/dsmfecc\_out directory:

```
> su - db2erp
> ./dsmfecc-03.pl --namespace=FREE --directory=/root/dsmfecc_out --applicationentity=TESTDB
```
Windows This example queries front-end capacity of the SAP for DB2 database, TESTDB. It identifies the operation with the name test. The output file (.XML) is written to the current working directory:

> .\dsmfecc-03.ps1 -namespace test -directory . -applicationentity=TESTDB

# **Data Protection for SAP for Oracle**

Front-end capacity for Data Protection for SAP for Oracle is defined as the utilized size of the primary protected SAP for Oracle database.

Transaction log files are not included in the measurement for IBM Spectrum Protect Suite – Front End licensing.

Make sure that the following conditions exist before you attempt this procedure:

- The ORACLE\_SID environment variable is set correctly.
- The SAP for Oracle database to be measured is open.

### **Syntax**

#### **Linux**

**dsmfecc-04.pl --namespace=***name* **--applicationusername=***name* **--directory=***output directory*

#### **Windows**

**dsmfecc-04.ps1 -namespace** *name* **-applicationusername** *name* **-directory** *output directory*

# **Parameters**

Linux Each parameter requires two leading dashes (--). Each variable is separated from the parameter with an equal sign (=). There is no space between the equal sign (=) and the variable. For example:

```
--namespace=test
```
Windows Each parameter requires one leading dash (-). Each variable is separated from the parameter with a space. For example:

-namespace test

#### **namespace** *name*

Specify a name that identifies the measurement operation with the XML output file. This value becomes part of the XML output file name so that you can easily identify the operation. For example, specify a name to identify the SAP Database Server whose front-end capacity is being reported.

## **applicationusername** *name*

Specify the user name that logs in to the SAP for Oracle database server.

#### **directory** *output directory*

Specify a directory to place the output file (.XML) that is generated by the measurement script.

# **Examples**

Linux This example queries front-end capacity with the existing database admin account, SYSDBA. It identifies the operation with the name test. The output file (.XML) is written to the /tmp/dsmfecc\_out directory:

```
> su - oraerp
> ./dsmfecc-04.pl --namespace=test --applicationusername=sysdba
--directory=/tmp/dsmfecc_out
```
Windows This example queries front-end capacity with the existing database admin account, SYSDBA. It identifies the operation with the name test. The output file (.XML) is written to the current working directory:

```
> su - oraerp
  > .\dsmfecc-04.ps1 -namespace test -applicationusername sysdba -directory .
```
# **Data Protection for SAP HANA**

Front-end capacity for Data Protection for SAP HANA is defined as the utilized size of the protected SAP HANA database.

Transaction log files are not included in the measurement for IBM Spectrum Protect Suite – Front End licensing.

### **Syntax**

#### **Linux**

**dsmfecc-05.pl --applicationusername=***username* **--applicationpassword=***password* **--applicationentity=***database number* **--namespace=** *instance name* **--directory=***output directory*

# **Parameters**

Linux Each parameter requires two leading dashes (--). Each variable is separated from the parameter with an equal sign (=). There is no space between the equal sign (=) and the variable. For example:

```
--namespace=vhana
```
#### **namespace** *instance name*

Specify the instance name of the SAP HANA database to measure.

**applicationusername** *user name*

Specify the user name that logs in to the SAP HANA server.

**applicationpassword** *password*

Specify the password for the user name that logs in to the SAP HANA server.

**applicationentity** *database number*

Specify the number of the SAP HANA database to measure.

#### **directory** *output directory*

Specify a directory to place the output file (.XML) that is generated by the measurement script.

## **Example**

Linux This example queries front-end capacity for one SAP HANA database with the HANA instance, vhana05. The output file (.XML) is written to the /tmp/dsmfecc\_out directory:

```
> ./dsmfecc-05.pl --applicationpassword=manager --namespace=vhana05
 -applicationusername=system --applicationentity=1 --directory=/tmp/dsmfecc_out
```
# **IBM Spectrum Protect Snapshot**

Front-end capacity for IBM Spectrum Protect Snapshot is defined as the utilized space of the protected database or application.

The script that you use depends on what you are protecting. You can use a script to analyze the front-end capacity for the following databases and applications when they are protected by IBM Spectrum Protect Snapshot:

- Microsoft Exchange Server databases
- Microsoft SOL Server databases
- IBM DB2 databases
- Oracle databases
- v Oracle databases within an SAP environment
- Custom applications

**Note:** The following scripts also generate managed capacity data for IBM Spectrum Protect Snapshot when it is licensed through the IBM Spectrum Protect Suite back-end bundle or licensed through a stand-alone IBM Spectrum Protect Snapshot license (PID). Specify the reporttype parameter when you run the summary report to display these other managed capacity values.

# **Microsoft Exchange Server databases protected by IBM Spectrum Protect Snapshot**

Prerequistes:

- You must have rights to run the IBM Spectrum Protect Snapshot command-line interface and run Windows administrative commands.
- You must use Windows PowerShell version 3 or higher.

#### **Syntax**

# Windows

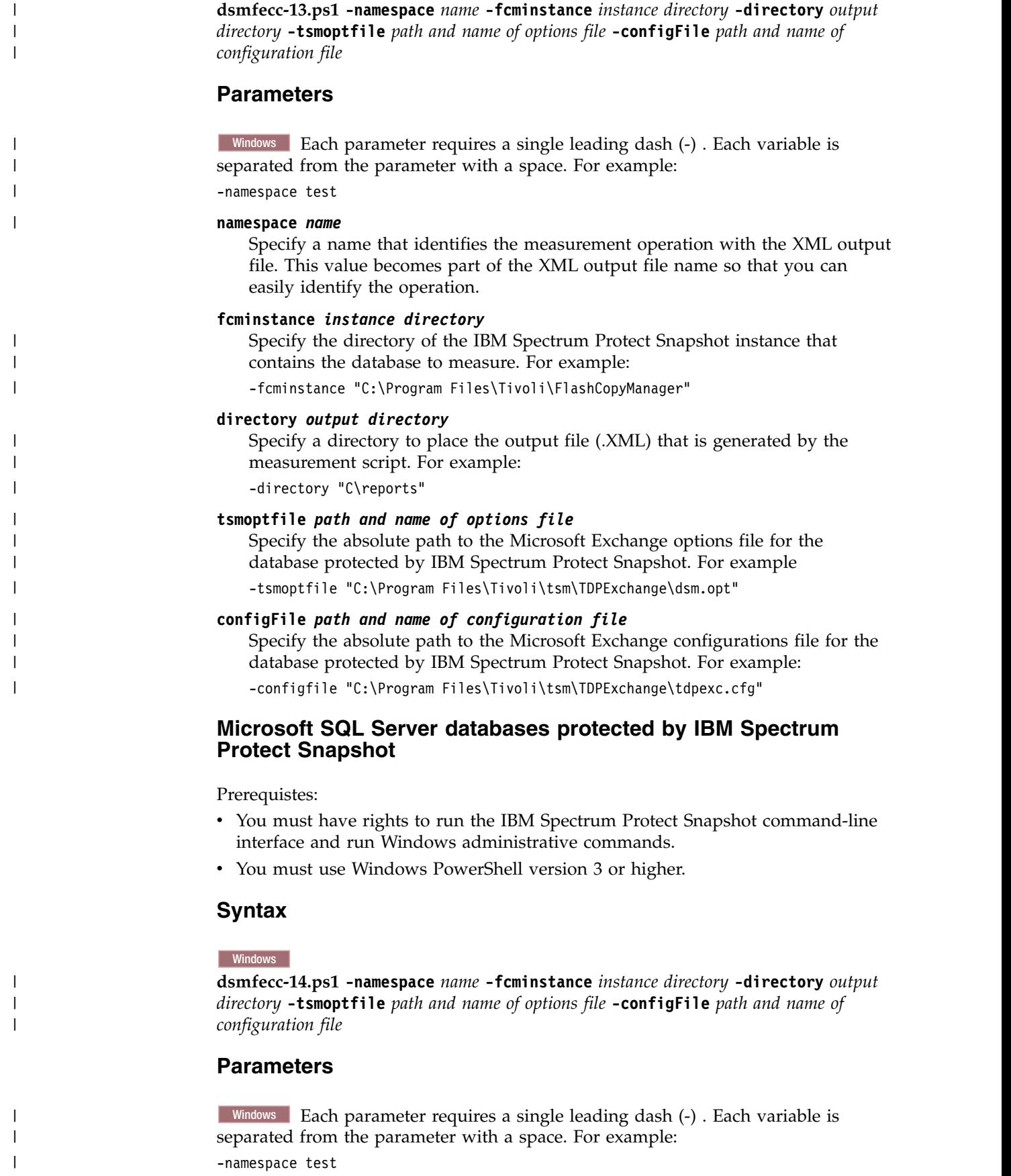

#### **namespace** *name*

|

| | |

| | | | | | | |

| |

| | | | |

Specify a name that identifies the measurement operation with the XML output file. This value becomes part of the XML output file name so that you can easily identify the operation.

#### **fcminstance** *instance directory*

Specify the directory of the IBM Spectrum Protect Snapshot instance that contains the database to measure. For example:

-fcminstance "C:\Program Files\Tivoli\FlashCopyManager"

#### **directory** *output directory*

Specify a directory to place the output file (.XML) that is generated by the measurement script.

#### **tsmoptfile** *path and name of options file*

Specify the absolute path to the Microsoft SQL options file for the database protected by IBM Spectrum Protect Snapshot. For example

-tsmoptfile "C:\Program Files\Tivoli\tsm\TDPSql\dsm.opt"

### **configFile** *path and name of configuration file*

Specify the absolute path to the Microsoft SQL configurations file for the database protected by IBM Spectrum Protect Snapshot. For example: -configfile "C:\Program Files\Tivoli\tsm\TDPSql\tdpsql.cfg"

## **DB2 databases protected by IBM Spectrum Protect Snapshot**

Prerequisite: You must be the application instance owner to run this script.

## **Syntax**

#### **Linux**

**dsmfecc-15.p1 --namespace=***name* **--directory=***output directory* **--applicationentity=***database name* **--fcminstance=***instance directory* **--fcmprofile=***path and name of profile*

# **Parameters**

Linux Each parameter requires two leading dashes (--). Each variable is separated from the parameter with an equal sign  $(=)$ . There is no space between the equal sign (=) and the variable. For example:

--tsmusername=admin

#### **namespace** *name*

Specify a name that identifies the measurement operation with the XML output file. This value becomes part of the XML output file name so that you can easily identify the operation.

### **directory** *output directory*

Specify a directory to place the output file (.XML) that is generated by the measurement script.

#### **applicationentity** *database name*

Specify the name of the database to measure.

#### **fcminstance** *instance directory*

Specify the directory of the IBM Spectrum Protect Snapshot instance that protects the database to measure. It is within the acs subdirectory of your database instance directory. For example:

--fcminstance=/db2/DAB/sqllib/acs

## **fcmprofile** *path and name of profile*

Specify the full path and name of your IBM Spectrum Protect Snapshot configuration file that is within the acs subdirectory of your database instance directory. For example:

--fcmprofile=/db2/DAB/sqllib/acs/profile

# **Oracle databases protected by IBM Spectrum Protect Snapshot**

Use this command for Oracle databases that are outside of an SAP environment. Use the script command specified in ["Oracle databases within an SAP environment](#page-47-0) [that are protected by IBM Spectrum Protect Snapshot" on page 40](#page-47-0) for Oracle databases within an SAP environment.

Prerequisite: You must be the application instance owner to run this script.

# **Syntax**

<span id="page-46-0"></span>| | | | |

| | | | |

| | | |  $\overline{1}$ |

#### **Linux**

**dsmfecc-16.p1 --applicationpassword=***password* **--namespace=***name* **--directory=***output directory* **--fcminstance=***instance directory* **--fcmprofile=***path and name of profile*

# **Parameters**

Linux Each parameter requires two leading dashes (--). Each variable is separated from the parameter with an equal sign (=). There is no space between the equal sign (=) and the variable. For example:

--tsmusername=admin

#### **applicationpassword** *password*

Specify the password for the user name that logs in to the database.

#### **namespace** *name*

Specify a name that identifies the measurement operation with the XML output file. This value becomes part of the XML output file name so that you can easily identify the operation.

#### **directory** *output directory*

Specify a directory to place the output file (.XML) that is generated by the measurement script.

### **fcminstance** *instance directory*

Specify the directory of the IBM Spectrum Protect Snapshot instance that protects the database to measure. It is within the acs subdirectory of your database instance owner's home directory. For example:

--fcminstance=/oracle/DAB/acs

### **fcmprofile** *path and name of profile*

Specify the full path and name of your IBM Spectrum Protect Snapshot configuration file that is within the acs subdirectory of your database instance owner's home directory. For example:

--fcmprofile=/oracle/DAB/acs/profile

# <span id="page-47-0"></span>**Oracle databases within an SAP environment that are protected by IBM Spectrum Protect Snapshot**

Use this command for Oracle databases within an SAP environment. Use the script command specified in ["Oracle databases protected by IBM Spectrum Protect](#page-46-0) [Snapshot" on page 39](#page-46-0) for Oracle databases that reside outside an SAP environment.

Prerequisite: You must be the application instance owner to run this script.

# **Syntax**

### **Linux**

**dsmfecc-17.p1 --applicationpassword=***password* **--namespace=***name* **--directory=***output directory* **--fcminstance=***instance directory* **--fcmprofile=***path and name of profile*

# **Parameters**

Linux Each parameter requires two leading dashes (--). Each variable is separated from the parameter with an equal sign (=). There is no space between the equal sign (=) and the variable. For example:

--tsmusername=admin

### **applicationpassword** *password*

Specify the password for the user name that logs in to the database.

#### **namespace** *name*

| | | | | | | | |  $\mathbf{I}$ |

Specify a name that identifies the measurement operation with the XML output file. This value becomes part of the XML output file name so that you can easily identify the operation.

#### **directory** *output directory*

Specify a directory to place the output file (.XML) that is generated by the measurement script.

### **fcminstance** *instance directory*

Specify the directory of the IBM Spectrum Protect Snapshot instance that protects the database to measure. It is within the acs subdirectory of your database instance owner's home directory. For example:

--fcminstance=/oracle/DAB/acs

### **fcmprofile** *path and name of profile*

Specify the full path and name of your IBM Spectrum Protect Snapshot configuration file that is within the acs subdirectory of your database instance owner's home directory. For example:

--fcmprofile=/oracle/DAB/acs/profile

# **Custom applications protected by IBM Spectrum Protect Snapshot**

Prerequisites:

- Linux You must be the IBM Spectrum Protect Snapshot instance owner to run the script.
- Windows You must have rights to run the IBM Spectrum Protect Snapshot command-line interface and Windows administrative commands.

# **Syntax**

**Linux** 

**dsmfecc-18.p1 --directory=***output directory* **--fcminstance=***instance directory* **--fcmprofile=***path and name of profile* **--filelist=***path and name of file*

#### Windows

| | |

> | | |

| | | |

| | |

> | | |

| |

| | | | |

| | | | | | |  $\overline{1}$ |

**dsmfecc-18.ps1 namespace** *name* **-directory** *output directory* **-fcminstance** *instance directory* **-tsmoptfile** *path and name of options file* **-configFile** *path and name of configuration file*

# **Parameters**

Linux Each parameter requires two leading dashes (--). Each variable is separated from the parameter with an equal sign (=). There is no space between the equal sign (=) and the variable. For example:

--tsmusername=admin

Windows Each parameter requires a single leading dash (-) . Each variable is separated from the parameter with a space. For example:

-namespace test

#### **namespace** *name*

Specify a name that identifies the measurement operation with the XML output file. This value becomes part of the XML output file name so that you can easily identify the operation.

## **directory** *output directory*

Specify a directory to place the output file (.XML) that is generated by the measurement script.

### **fcminstance** *instance directory*

Specify the directory of the IBM Spectrum Protect Snapshot instance that protects the file systems or custom applications to measure.

Linux The acs directory is a subdirectory of your application backup user's home directory. For example:

--fcminstance=/CAA/DAB/acs

Windows For example:

-fcminstance "C:\Program Files\Tivoli\FlashCopyManager"

### **fcmprofile** *path and name of profile*

Specify the full path and name of your IBM Spectrum Protect Snapshot configuration file that is within the acs subdirectory of your application backup user's home directory. For example:

--fcmprofile=/CAA/DAB/acs/profile

### **filelist** *path and name of file*

Specify the full path and name of the file that contains the list of file systems and custom applications that are used with IBM Spectrum Protect Snapshot. The file that you specify must include the full path and names for the file systems and applications.

#### **tsmoptfile** *path and name of options file*

Specify the absolute path to the options file for the application protected by IBM Spectrum Protect Snapshot. For example

-tsmoptfile "C:\Program Files\Tivoli\FlashCopyManager\dsm.opt"

**configFile** *path and name of configuration file*

Specify the absolute path to the configurations file for the application protected by IBM Spectrum Protect Snapshot. For example:

-configfile "C:\Program Files\Tivoli\FlashCopyManager\fcmcfg.xml"

# **IBM Spectrum Protect for Space Management**

| | | |  $\overline{1}$ |

> The best practice is to back up files before you migrate them with IBM Spectrum Protect for Space Management. Therefore, IBM Spectrum Protect Suite – Front End measures the active backups for the systems that are managed by IBM Spectrum Protect for Space Management. The IBM Spectrum Protect Extended Edition active backup is used for this measurement.

- If you do not back up files that are migrated with Hierarchical Storage Management, then the premigrated size and migrated size of the migrated files are used when you run the **dsmfecc-08.pl** measurement script.
- v If you do back up files that are migrated with Hierarchical Storage Management, then no action is required if you run the IBM Spectrum Protect Extended Edition measurement script.

**Note:** If you use IBM Spectrum Protect for Space Management with IBM Spectrum Protect Backup-Archive Client to restore files in stub format, use the IBM Spectrum Protect for Space Management reconcile function to correct the front-end capacity numbers after the stub restore has finished.

# **Syntax**

**Linux** 

**dsmfecc-08.pl --namespace=***NODENAME* **--applicationentity=***filespace* **--directory=***output directory*

# **Parameters**

Linux Each parameter requires two leading dashes (--). Each variable is separated from the parameter with an equal sign  $(=)$ . There is no space between the equal sign (=) and the variable. For example:

--namespace=NODE3

### **namespace** *NODENAME*

Specify the IBM Spectrum Protect node name in uppercase characters.

### **applicationentity** *filespace*

Specify the file system mount point.

### **directory** *output directory*

Specify a directory to place the output file (.XML) that is generated by the measurement script.

## **Example**

Linux This example queries front-end capacity for file system /SMSVT/mmfs1 with IBM Spectrum Protect nodename FOXTROT. The output file (.XML) is written to the /tmp/dsmfecc\_out directory:

# **IBM Spectrum Protect for Virtual Environments**

# **Data Protection for VMware**

Front-end capacity for Data Protection for VMware is defined as the utilized size of the protected VMware virtual machines.

When Data Protection for VMware protects a virtual machine that contains file system or application-specific agents that are also running backup operations, the following situation occurs:

- The number of TB measured for the virtual machine that is running file system or application-specific agents is also reported through active backup measurements for file system clients or through procedures that are used to measure protected application data.
- v You can remove the measurement that is reported for file system clients or protected application data; the data that is gathered through the Data Protection for VMware measurement includes this data.

VMware vSphere PowerCLI must be installed on the system where the Data Protection for VMware measurement script is issued.

# **Syntax**

### **Windows**

**dsmfecc-10.ps1 -applicationusername***VMware vCenter user ID* **-applicationpassword** *password* **-applicationentity** *vCenter Server IP address or name* **-namespace** *name* **-asnode** *NODENAME* **-directory** *output directory* **-tsminstall** *client installation directory* **-dsmoptpath** *path and name of client options file*

# **Parameters**

Windows Each parameter requires one leading dash (-). Each variable is separated from the parameter with a space. For example:

-namespace test

### **namespace** *name*

Specify a name that identifies the measurement operation with the XML output file. This value becomes part of the XML output file name so that you can easily identify the operation.

**applicationusername** *VMware vCenter user ID*

Specify the vCenter user ID.

### **applicationpassword** *vCenter password*

Specify the vCenter password for the user ID that logs in to the vCenter.

# **applicationentity** *vCenter Server IP address or name*

Specify the vCenter Server IP address or name.

### **asnode** *NODENAME*

Specify the IBM Spectrum Protect node name in uppercase characters.

### **directory** *output directory*

Specify a directory to place the output file (.XML) that is generated by the measurement script.

### **tsminstall** *client installation directory*

Specify the IBM Spectrum Protect client installation directory.

### **dsmoptpath** *path to client options file*

Specify the full path and name of the IBM Spectrum Protect client options file.

## **Example**

Windows This example queries front-end capacity of the protected virtual machines on VMware vCenter christo.mycompany.usa.com. It identifies the operation with the name FREE. The output file (.XML) is written to the current working directory:

```
> .\dsmfecc-10.ps1 -namespace FREE -directory . -applicationusername administrator
-applicationpassword adminpwd -applicationentity christo.mycompany.usa.com –asnode DEV_DC
-dsmoptpath "C:\ProgramFiles\Tivoli\TSM\baclient\dsm.DEV_DC.opt"
-tsminstall "c:\Program Files\Tivoli\TSM\baclient"
```
# **Data Protection for Microsoft Hyper-V**

## **Syntax**

Front-end capacity for Data Protection for Microsoft Hyper-V is defined as the utilized size of the protected virtual machines.

#### Windows

**dsmfecc-11.ps1 -namespace** *name* **-directory** *output directory*

**Restriction:** You must run dsmfecc-11.ps1 from an account with administrator rights.

# **Parameters**

Windows Each parameter requires one leading dash (-). Each variable is separated from the parameter with a space. For example:

-namespace test

#### **namespace** *name*

Specify a name that identifies the measurement operation with the XML output file. This value becomes part of the XML output file name so that you can easily identify the operation.

### **directory** *output directory*

Specify a directory to place the output file (.XML) that is generated by the measurement script.

### **Example**

Windows This example queries front-end capacity with the existing database admin account, SYSDBA. It identifies the operation with the name test. The output file (.XML) is written to the current working directory:

> .\dsmfecc-11.ps1 -namespace test -directory .

# **Chapter 5. Measure front-end capacity by application-specific command**

If a measurement script is not available, calculate the front-end capacity measurement with an application-specific command. A step-by-step procedure is provided.

# **IBM Spectrum Protect for Databases**

# **Data Protection for Microsoft SQL Server**

Front-end capacity for Data Protection for Microsoft SQL Server is defined as the utilized size of the primary protected Microsoft SQL Server database.

This procedure documents how to manually calculate the front-end capacity measurement with **sp spaceused**. To calculate this measurement with a measurement script, follow the instructions in Chapter [2, "Measuring front-end](#page-24-0) [capacity by script," on page 17.](#page-24-0)

- v The utilized size is obtained by adding the space that is used by data (data) and the space that is used by indexes (index\_size) for each protected Microsoft SQL Server database. These values are reported by issuing **sp\_spaceused** for each protected Microsoft SQL Server database. You can issue **sp\_spaceused** with the public role.
- v Transaction log files are not included in the measurement for IBM Spectrum Protect Suite – Front End licensing.
- v Replica databases in an AlwaysOn Availability Group (AAG) are not included in the measurement for IBM Spectrum Protect Suite – Front End licensing. Although replica backups might exist, IBM Spectrum Protect Suite – Front End uses the measurement of the primary protected Microsoft SQL Server database only.
- 1. Issue **sp\_spaceused** for each protected Microsoft SQL Server database in the environment. For example:

```
USE [AdventureWorks2012]
GO
EXEC sp_spaceused
GO
```
In this example, the following sizes display for database AdventureWorks2012:

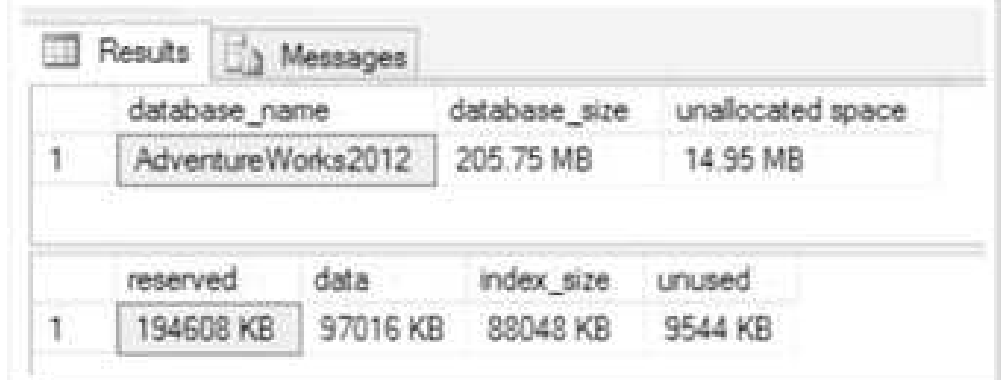

- 2. To determine the utilized size of the database AdventureWorks2012, add the data and index\_size values:
	- database\_size: Database size (data files + log files) = 205.75 MB
	- unallocated space: Space that is not reserved for use either by data or log files (Space Available) =  $14.95$  MB
	- reserved: Space that is reserved for use by data and log files = 190.05 **MB**
	- data: Space used by data = 97016 KB/1024 = 94.74 MB
	- $index_size: Space used by indexes = 88048 KB/1024 = 85.99 MB$ 
		- unused: Portion of the reserved space, which is not yet used = 9544  $KB/1024 = 9.32 MB$

94.74 + 85.99 = 180.73 MB

In this example, the utilized size of the primary protected Microsoft SQL Server database (AdventureWorks2012) is 180.73 MB. Convert this value to GB: 180.73 MB / 1024 = .18 GB

- 3. Repeat Step 1 and Step 2 for each protected SQL Server database in the environment. Make sure to convert each utilized size value to GB.
- 4. To determine the number of front-end TB that are required for IBM Spectrum Protect Suite – Front End licensing, complete these steps:
	- a. Add the utilized size value (in GB) for each protected database:

[AdventureWorks2012] 94.74 (data) + 85.99 (index\_size) = 180.73 MB (.18 GB)  $[HR2013]$  495.91 (data) + 202.71 (index\_size) =  $\overline{6}$ 98.62 MB (.68 GB) [FinInv2013] 713.65 (data) + 298.47 (index\_size) = 1012.12 MB (.99 GB) [IntComm2014] 689.11 (data) + 389.04 (index\_size) = 1078.15 MB (1.1 GB) [FacUpgrd2014] 865.09 (data) + 315.88 (index\_size) = 1180.97 MB (1.2 GB)

The total utilized size for all protected Microsoft SQL Server databases is 4.15 GB.

b. Convert the total utilized size from GB to TB:

4.15 GB / 1024 = .004 TB

c. Add the total protected TB to the overall IBM Spectrum Protect Suite – Front End capacity measurement with one of the following methods:

- Manually input the number of total protected TB into the Central Reporting Tool as described in Chapter [3, "Measuring front-end capacity](#page-28-0) [manually," on page 21.](#page-28-0)
- Consolidate the total protected TB output into a format of your choice. Combine these results with the automated Central Reporting Tool output (.TXT/.CSV/.JSON) to represent the overall number of TB to license with IBM Spectrum Protect Suite – Front End.

# **Data Protection for Oracle**

Front-end capacity for Data Protection for Oracle is defined as the utilized size of the primary protected Oracle database.

This procedure documents how to manually calculate the front-end capacity measurement with **select sum** command. To calculate this measurement with a measurement script, follow the instructions in Chapter [2, "Measuring front-end](#page-24-0) [capacity by script," on page 17.](#page-24-0)

- The utilized size is identified by the value of the size of dba segments option that is reported by the **select sum** SQLPlus statement for each primary protected Oracle database.
- v Transaction log files are not included in the measurement for IBM Spectrum Protect Suite – Front End licensing.
- v Make sure that the following conditions exist before you attempt this procedure:
	- The ORACLE\_SID environment variable is set correctly.
	- The Oracle database to be measured is open.
- 1. As the Oracle instance owner, issue the **select sum** SQLPlus statement for the primary protected Oracle database in the environment. For example: SELECT SUM(bytes)/1024/1024 "Meg" FROM dba\_segments;

The following output is returned for the Oracle database:

```
bash-3.00$ sqlplus / as sysdba
SQL*Plus: Release 11.1.0.7.0 - Production on Fri May 9 21:51:42 2014
Copyright (c) 1982, 2008, Oracle. All rights reserved.
Connected to:
Oracle Database 11g Enterprise Edition Release 11.1.0.7.0 - 64bit Production
With the Partitioning, OLAP, Data Mining and Real Application Testing options
SQL> SELECT SUM(bytes)/1024/1024 "Meg" FROM dba_segments;
      Meg
---------
6864275632.351563
```
- 2. To determine the utilized size of the database, select from the dba\_segments view. In this example, the utilized size of the primary protected Oracle database is *6864275632.351563* bytes. Convert this value to GB:
	- 6864275632.351563 MB / 1024 = 6703394.17 GB
- 3. Repeat Step 1 and Step 2 for each primary protected Oracle database in the environment. Make sure to convert each utilized size value to GB.
- 4. To determine the number of front-end TB that are required for IBM Spectrum Protect Suite – Front End licensing, complete these steps:

a. Add the utilized size value (in GB) for each protected database:

[FinArch] 6703394.17 GB [Facilities] 19.62 GB [InvestA] 86.92 GB [HRfinan] 108.65 GB [Consumer] 121.91 GB

The total utilized size for all protected Oracle databases is 6703731.27 GB.

- b. Convert the total utilized size from GB to TB: 6703731.27 GB /1024 = 6546.61 TB
- c. Add the total protected TB to the overall IBM Spectrum Protect Suite Front End capacity measurement with one of the following methods:
	- Manually input the number of total protected TB into the Central Reporting Tool as described in Chapter [3, "Measuring front-end capacity](#page-28-0) [manually," on page 21.](#page-28-0)
	- v Consolidate the total protected TB output into a format of your choice. Combine these results with the automated Central Reporting Tool output (.TXT/.CSV/.JSON) to represent the overall number of TB to license with IBM Spectrum Protect Suite – Front End.

# **IBM Spectrum Protect for Enterprise Resource Planning**

Front-end capacity for IBM Spectrum Protect for Enterprise Resource Planning is defined as the utilized size of the primary protected database.

# **Data Protection for SAP for DB2**

This procedure documents how to manually calculate the front-end capacity measurement with **GET DBSIZE INFO** command. To calculate this measurement with a measurement script, follow the instructions in Chapter [2, "Measuring front-end](#page-24-0) [capacity by script," on page 17.](#page-24-0)

- The utilized size is identified by the value of the database\_size option that is reported by the **GET\_DBSIZE\_INFO** command for the primary protected SAP for DB2 database.
- v Transaction log files are not included in the measurement for IBM Spectrum Protect Suite – Front End licensing.
- 1. As the DB2 instance owner, issue the **GET DBSIZE\_INFO** command for each protected SAP for DB2 database in the environment. For example: db2as2@acsprod1:/db2/AS2>db2 "call get\_dbsize\_info(?,?,?,-1)"

In this example, the following size displays for the SAP for DB2 database AS2:

```
db2as2@acsprod1:/db2/AS2>db2 connect to as2
  Database Connection Information
 Database server = DB2/AIX64 10.1.2
 SQL authorization ID = DB2AS2
Local database alias = AS2db2as2@acsprod1:/db2/AS2>db2 "call get_dbsize_info(?,?,?,-1)"
 Value of output parameters
  --------------------------
 Parameter Name : SNAPSHOTTIMESTAMP
 Parameter Value : 2014-05-09-22.21.13.645735
 Parameter Name : DATABASESIZE
 Parameter Value : 356594432376
 Parameter Name : DATABASECAPACITY
 Parameter Value : 479773184423
 Return Status = 0
```
2. To determine the utilized size for the SAP for DB2 database AS2, use Parameter Value for parameter DATBASESIZE. In this example, the value is *356594432376* bytes. Convert this value to GB:

```
356594432376 / 1024 = 348236750.37 KB
348236750.37 / 1024 = 340074.95 MB
```

```
340074.95 / 1024 = 332.1 GB
```
In this example, the utilized size of the primary protected SAP for DB2 database is 332.1 GB.

- 3. Repeat Step 1 and Step 2 for each protected SAP for DB2 database in the environment. Make sure to convert each utilized size value to GB.
- 4. To determine the number of front-end TB that are required for IBM Spectrum Protect Suite – Front End licensing, complete these steps:
	- a. Add the utilized size value (in GB) for each protected database:
		- [AS2] 332.1 GB [AS3] 119.62 GB [AS4] 281.87 GB [AS5] 518.51 GB [AS6] 611.79 GB

The total utilized size for all protected SAP for DB2 databases is 1863.89 GB.

b. Convert the total utilized size from GB to TB:

1863.89 GB /1024 = 1.82 TB

- c. Add the total protected TB to the overall IBM Spectrum Protect Suite Front End capacity measurement with one of the following methods:
	- Manually input the number of total protected TB into the Central Reporting Tool as described in Chapter [3, "Measuring front-end capacity](#page-28-0) [manually," on page 21.](#page-28-0)
	- v Consolidate the total protected TB output into a format of your choice. Combine these results with the automated Central Reporting Tool output (.TXT/.CSV/.JSON) to represent the overall number of TB to license with IBM Spectrum Protect Suite – Front End.

# **Data Protection for SAP HANA**

This procedure documents how to manually calculate the front-end capacity measurement with the **select sum** SQLPlus statement. To calculate this measurement with a measurement script, follow the instructions in [Chapter](#page-24-0) 2, ["Measuring front-end capacity by script," on page 17.](#page-24-0)

- The utilized size is identified by the value of the allocated page size option that is reported by the **select sum** SQLPlus statement for the protected SAP HANA database. You can issue **select sum** with the public role.
- v Transaction log files are not included in the measurement for IBM Spectrum Protect Suite – Front End licensing.
- 1. As the SAP HANA instance owner (<SID>ADM), issue the **select sum** SQLPlus statement for each primary protected SAP HANA database in the environment. For example:

```
esdhana01:/usr/sap/SUP/HDB00> hdbsql -i 00 -u system -p manager
'select sum(allocated_page_size) from M_CONVERTER_STATISTICS'
```
The following output displays for the SAP HANA database:

```
esdhana01:/usr/sap/SUP/HDB00> hdbsql -i 00 -u system -p manager
'select sum(allocated_page_size) from M_CONVERTER_STATISTICS'
SUM(ALLOCATED PAGE SIZE)
91032388608
1 row selected (overall time 20.633 msec; server time 19.802 msec)
```
2. To determine the utilized size for the SAP HANA database, use the value of allocated\_page\_size. In this example, value is *91032388608* bytes. Convert this value to GB:

91032388608 / 1024 = 89160028 KB 89160028 / 1024 = 87070 MB 87070 / 1024 = 85 GB

In this example, the utilized size of the primary protected SAP HANA database is *85* GB.

- 3. Repeat Step 1 and Step 2 for each primary protected SAP HANA database in the environment. Make sure to convert each utilized size value to GB.
- 4. To determine the number of front-end TB that are required for IBM Spectrum Protect Suite – Front End licensing, complete these steps:
	- a. Add the utilized size value (in GB) for each protected database:

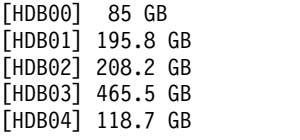

The total utilized size for all protected SAP HANA databases is 1073.2 GB.

b. Convert the total utilized size from GB to TB:

1073.2 GB /1024 = 1.1 TB

- c. Add the total protected TB to the overall IBM Spectrum Protect Suite Front End capacity measurement with one of the following methods:
	- Manually input the number of total protected TB into the Central Reporting Tool as described in Chapter [3, "Measuring front-end capacity](#page-28-0) [manually," on page 21.](#page-28-0)

v Consolidate the total protected TB output into a format of your choice. Combine these results with the automated Central Reporting Tool output (.TXT/.CSV/.JSON) to represent the overall number of TB to license with IBM Spectrum Protect Suite – Front End.

# **Data Protection for SAP for Oracle**

This procedure documents how to manually calculate the front-end capacity measurement with the **select sum** SQLPlus statement. To calculate this measurement with a measurement script, follow the instructions in [Chapter](#page-24-0) 2, ["Measuring front-end capacity by script," on page 17.](#page-24-0)

- The utilized size is identified by the value of the size of dba segments option that is reported by the **select sum** SQLPlus statement for each primary protected SAP for Oracle database.
- v Transaction log files are not included in the measurement for IBM Spectrum Protect Suite – Front End licensing.
- v Make sure that the following conditions exist before you attempt this procedure:
	- The ORACLE\_SID environment variable is set correctly.
	- The SAP for Oracle database to be measured is open.
- 1. As the Oracle instance owner, issue the **select sum** SQLPlus statement for the primary protected SAP for Oracle database in the environment. For example: SELECT SUM(bytes)/1024/1024 "Meg" FROM dba\_segments;

The following output displays for the SAP for Oracle database:

```
bash-3.00$ sqlplus / as sysdba
SQL*Plus: Release 11.1.0.7.0 - Production on Fri May 9 21:51:42 2014
Copyright (c) 1982, 2008, Oracle. All rights reserved.
Connected to:
Oracle Database 11g Enterprise Edition Release 11.1.0.7.0 - 64bit Production
With the Partitioning, OLAP, Data Mining and Real Application Testing options
SQL> SELECT SUM(bytes)/1024/1024 "Meg" FROM dba_segments;
      Meg
---------
6864275632.351563
```
2. To determine the utilized size of the database, select from the dba\_segments view. In this example, the utilized size of the primary protected SAP for Oracle database is *6864275632.351563* MB. Convert this value to GB:

```
6864275632.351563 MB / 1024 = 6703394.17 GB
```
- 3. Repeat Step 1 and Step 2 for each primary protected SAP for Oracle database in the environment. Make sure to convert each utilized size value to GB.
- 4. To determine the number of front-end TB that are required for IBM Spectrum Protect Suite – Front End licensing, complete these steps:
	- a. Add the utilized size value (in GB) for each protected database:

[FinArch] 6703394.17 GB [Facilities] 19.62 GB [InvestA] 86.92 GB [HRfinan] 108.65 GB [Consumer] 121.91 GB

The total utilized size for all protected SAP for Oracle databases is 6703731.27 GB.

- b. Convert the total utilized size from GB to TB: 6703731.27 GB /1024 = 6546.61 TB
- c. Add the total protected TB to the overall IBM Spectrum Protect Suite Front End capacity measurement with one of the following methods:
	- Manually input the number of total protected TB into the Central Reporting Tool as described in Chapter [3, "Measuring front-end capacity](#page-28-0) [manually," on page 21.](#page-28-0)
	- v Consolidate the total protected TB output into a format of your choice. Combine these results with the automated Central Reporting Tool output (.TXT/.CSV/.JSON) to represent the overall number of TB to license with IBM Spectrum Protect Suite – Front End.

# **IBM Spectrum Protect Snapshot**

Front-end capacity for IBM Spectrum Protect Snapshot is defined as the utilized size of the primary protected database or application.

The following procedures document how to manually calculate the front-end capacity measurement of a file system that is protected by IBM Spectrum Protect Snapshot but is not offloaded to IBM Spectrum Protect. All other IBM Spectrum Protect Snapshot front-end scenarios are covered in the respective sections.

# **Measuring front-end capacity for Windows file systems protected by IBM Spectrum Protect Snapshot**

This procedure documents how to manually calculate the front-end capacity measurement with the **diskpart** command. To calculate this measurement with a measurement script, follow the instructions in Chapter [2, "Measuring front-end](#page-24-0) [capacity by script," on page 17.](#page-24-0)

- 1. Identify all drives on the Windows system that meet all of the following requirements:
	- The drive is protected by IBM Spectrum Protect Snapshot.
	- v Backups of the drives are not offloaded to IBM Spectrum Protect.
- 2. Open a command prompt. Make sure that you run the prompt with Run as administrator selected.
- 3. Start the Diskpart Command-Line Utility by entering **diskpart** in the prompt.
- 4. Issue the **list volume** command. For example:

DISKPART> list volume

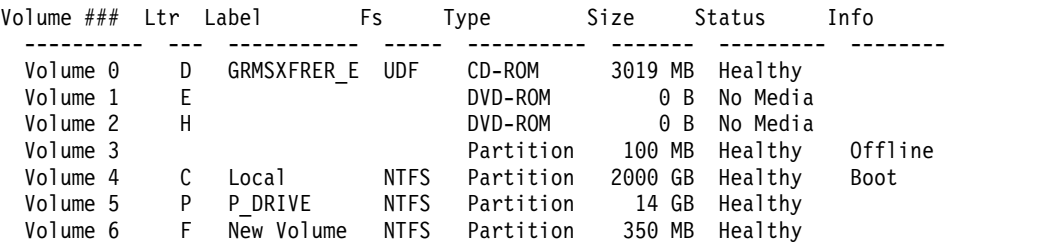

- 5. To determine the utilized size for the protected drive in GB, complete the following steps:
	- a. Issue the **select volume** command for a protected drive.

For example, if Volume 4 is a protected drive, issue the following command:

DISKPART> select volume 4

Volume 4 is the selected volume.

b. Issue the **detail volume** command.

For example: DISKPART> detail volume Disk ### Status Size Free Dyn Gpt -------- ------------- ------- ------- --- ---\* Disk 0 Online 2001 GB 0 B Read-only : No Hidden : No No Default Drive Letter: No Shadow Copy : No Offline : No BitLocker Encrypted : No Installable : Yes Volume Capacity : 2000 GB Volume Free Space : 979 GB

c. Calculate the utilized size of the protected drive in GB by subtracting the Volume Free Space from the Volume Capacity.

For example:

2000 GB (Volume Capacity) - 979 GB (Volume Free Space) = 1021 GB

**Important:** If the **detail volume** command displays capacity in MB, you must convert MB to GB. Divide the MB value by 1024 to convert to GB.

- 6. Repeat Step 5 for each drive that meets all of the requirements that are listed in Step 1.
- 7. To determine the number of front-end TB that are required for IBM Spectrum Protect Suite – Front End licensing, complete these steps:
	- a. Assuming that you are protecting the following six drives, add the utilized size value (in GB) for each protected drive:

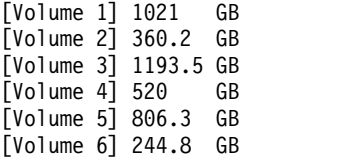

The total utilized size for all protected drives is 4245.8 GB.

b. Convert the total utilized size from GB to TB:

```
4245.8 GB /1024 = 4.01 TB
```
- c. Add the total protected TB to the overall IBM Spectrum Protect Suite Front End capacity measurement with one of the following methods:
	- Manually input the number of total protected TB into the Central Reporting Tool as described in Chapter [3, "Measuring front-end capacity](#page-28-0) [manually," on page 21.](#page-28-0)
	- v Consolidate the total protected TB output into a format of your choice. Combine these results with the automated Central Reporting Tool output (.TXT/.CSV/.JSON) to represent the overall number of TB to license with IBM Spectrum Protect Suite – Front End.

# **Measuring front-end capacity for Linux or UNIX file systems protected by IBM Spectrum Protect Snapshot**

This procedure documents how to manually calculate the front-end capacity measurement with the **df** command. To calculate this measurement with a measurement script, follow the instructions in Chapter [2, "Measuring front-end](#page-24-0) [capacity by script," on page 17.](#page-24-0)

- 1. Issue the following command on the system that contains file systems that are protected by IBM Spectrum Protect Snapshot: df -m
- 2. Identify all file systems on the Linux or UNIX system that meet both of the following requirements:
	- The file system is protected by IBM Spectrum Protect Snapshot.
	- v Backups of the file system are not offloaded to IBM Spectrum Protect.
- 3. Locate the number that is shown in the Used field for each file system that meets the requirements that are listed in Step 2.
- 4. Convert the Used value from MB to GB for each protected file system.

For example, the Used value is *340074* MB. To convert to GB, divide this number by 1024:

340074 / 1024 = 332.1 GB

- 5. To determine the number of front-end TB that are required for IBM Spectrum Protect Suite – Front End licensing, complete these steps:
	- a. Add the Used value (in GB) for each protected file system:

[/dev/hda3] 768.9 GB [/dev/hda1] 321.4 GB [/dev/hda2opt] 910.1 GB [/dev/sda2] 206 GB [/dev/sdc1] 770.4 GB [/dev/sdd1] 841.5 GB

The total utilized size for all protected drives is 3818.3 GB.

b. Convert the total utilized size from GB to TB:

3818.3 GB /1024 = 3.73 TB

- c. Add the total protected TB to the overall IBM Spectrum Protect Suite Front End capacity measurement with one of the following methods:
	- Manually input the number of total protected TB into the Central Reporting Tool as described in Chapter [3, "Measuring front-end capacity](#page-28-0) [manually," on page 21.](#page-28-0)
	- v Consolidate the total protected TB output into a format of your choice. Combine these results with the automated Central Reporting Tool output (.TXT/.CSV/.JSON) to represent the overall number of TB to license with IBM Spectrum Protect Suite – Front End.

# **IBM Spectrum Protect for Mail: Data Protection for Microsoft Exchange Server**

Front-end capacity for Data Protection for Microsoft Exchange Server is defined as the utilized size of the primary protected Microsoft Exchange Server database.

This procedure documents how to manually calculate the front-end capacity measurement with the **Get-MailboxDatabase -status** command. To calculate this measurement with a measurement script, follow the instructions in [Chapter](#page-24-0) 2, ["Measuring front-end capacity by script," on page 17.](#page-24-0)

- The utilized size is identified by the DatabaseSize value that is reported by the **Get-MailboxDatabase -status** command for each protected Microsoft Exchange Server 2007 (or later) database.
- v Transaction log files are not included in the measurement for IBM Spectrum Protect Suite – Front End licensing
- IBM Spectrum Protect Suite Front End measures the size of the primary protected Microsoft Exchange Server database only. The recovery, replica, and temporary database sizes do not apply to licensing measurements.
- When Microsoft Exchange Server Database Availability Groups (DAG) are in use, IBM Spectrum Protect Suite – Front End measures the size of the DAG primary copies only.
- 1. Issue a Windows PowerShell query for each primary protected Microsoft Exchange Server database in the environment. For example:

In this example, the following size displays for the Microsoft Exchange Server database, Mailbox Database 2117215819:

```
Name : Mailbox Database 2117215819
DatabaseSize : 136.1 MB (142,671,872 bytes)
LastFullBackup : 3/27/2014 3:09:47 PM
LastIncrementalBackup :
LastDifferentialBackup :
LastCopyBackup :
```
2. To determine the utilized size for the Exchange Server database, use the value of the DatabaseSize option. In this example, value is *136.1* MB. Convert this value to GB:

136.1 MB / 1024 = .13 GB

- 3. Repeat Step 1 and Step 2 for each primary protected Microsoft Exchange Server database in the environment. Make sure to convert each utilized size value to GB.
- 4. To determine the number of front-end TB that are required for IBM Spectrum Protect Suite – Front End licensing, complete these steps:
	- a. Add the utilized size value (in GB) for each protected database:

```
[Mailbox Database 2117215819] .13 GB
[Mailbox Database02] 9.62 GB
[Mailbox Database03] 12.92 GB
[Mailbox Database04] 18.65 GB
[Mailbox Database05] 11.91 GB
```
The total utilized size for all protected Microsoft Exchange Server databases is 53.23 GB.

b. Convert the total utilized size from GB to TB:

53.23 GB /1024 = .05 TB

- c. Add the total protected TB to the overall IBM Spectrum Protect Suite Front End capacity measurement with one of the following methods:
	- Manually input the number of total protected TB into the Central Reporting Tool as described in Chapter [3, "Measuring front-end capacity](#page-28-0) [manually," on page 21.](#page-28-0)
	- v Consolidate the total protected TB output into a format of your choice. Combine these results with the automated Central Reporting Tool output

C:\Windows\system32>Get-MailboxDatabase -status | where {\$\_.Recovery –eq \$false } | select name,databasesize,last\*

(.TXT/.CSV/.JSON) to represent the overall number of TB to license with IBM Spectrum Protect Suite – Front End.

# **IBM Spectrum Protect for Space Management**

The best practice is to back up files before you migrate them with IBM Spectrum Protect for Space Management. Therefore, IBM Spectrum Protect Suite – Front End measures the active backups for the systems that are managed by IBM Spectrum Protect for Space Management. The IBM Spectrum Protect Extended Edition active backup is used for this measurement.

This procedure documents how to manually calculate the front-end capacity measurement with the **dsmdf** command. To calculate this measurement with a measurement script, follow the instructions in Chapter [2, "Measuring front-end](#page-24-0) [capacity by script," on page 17.](#page-24-0)

If you do not back up files that are migrated with Hierarchical Storage Management, the premigrated size and migrated size of the migrated files is used. To calculate the front-end capacity measurement of the premigrated files, complete these steps:

1. As root user, run the **dsmdf -detail** *file system mount point* command for each managed file system. For example:

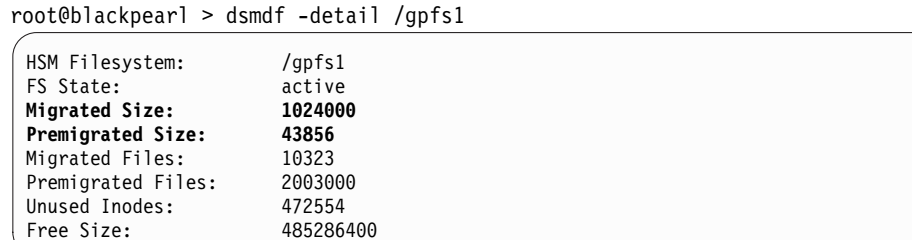

2. To determine the size of the migrated files, use the values that are identified in Migrated Size and Premigrated Size. Convert this value to GB:

Migrated Size: 1024000 KB / 1024 / 1024 = 0.98 GB Premigrated Size: 43856 KB / 1024 / 1024 = 0.42 GB

Sum: 0.98 GB + 0.42 GB = 1.4 GB

In this example, the value is *1.4* GB.

- 3. Repeat Step 1 and Step 2 for each migrated file system. Make sure to convert each premigrated size value to GB.
- 4. To determine the number of front-end TB that are required for IBM Spectrum Protect Suite – Front End licensing, complete these steps:
	- a. Add the premigrated size and migrated size values (in GB) for each migrated file system:

[gpfs1] 1.4 GB [gpfs3] 1018.75 GB [fs4] 78.55 GB [fs5] 109.18 GB [fs6] 273.99 GB [fs7] 206.80 GB

The total premigrated size and migrated size for all migrated file systems is 1688.67 GB.

b. Convert the total size from GB to TB:

1688.67 GB / 1024 = 1.65 TB

- c. Add the total protected TB to the overall IBM Spectrum Protect Suite Front End capacity measurement with one of the following methods:
	- Manually input the number of total protected TB into the Central Reporting Tool as described in Chapter [3, "Measuring front-end capacity](#page-28-0) [manually," on page 21.](#page-28-0)
	- v Consolidate the total protected TB output into a format of your choice. Combine these results with the automated Central Reporting Tool output (.TXT/.CSV/.JSON) to represent the overall number of TB to license with IBM Spectrum Protect Suite – Front End.

# **IBM Spectrum Protect for SAN**

IBM Spectrum Protect for SAN allows client systems to write data directly to, or read data directly from, storage devices that are attached to a storage area network (SAN). The data that IBM Spectrum Protect for SAN allows to read and write is already protected and measured by IBM Spectrum Protect clients. Therefore, it is not necessary to measure IBM Spectrum Protect for SAN for IBM Spectrum Protect Suite – Front End licensing.

# **IBM Spectrum Protect for Virtual Environments: Data Protection for VMware**

Front-end capacity for Data Protection for VMware is defined as the utilized size of the protected virtual machines.

This procedure documents how to manually calculate the front-end capacity measurement with the VMware vSphere PowerCLI **get-vm** command. To calculate this measurement with a measurement script, follow the instructions in [Chapter](#page-24-0) 2, ["Measuring front-end capacity by script," on page 17.](#page-24-0)

- The utilized size is identified by using either of these VMware interfaces:
	- The UsedSpaceGB value that is reported by the VMware vSphere PowerCLI **get-vm** command for each protected virtual machine.
	- The Used Storage value that is displayed in the virtual machine property Resources dialog of the VMware View Administrator interface for each protected virtual machine.
- The UsedSpaceGB and Used Storage values show the space that is occupied by virtual machine files in the virtual machine directory: configuration, log, VMDK, and snapshot files are examples of such files. The UsedSpaceGB and Used Storage values change when the virtual machine is powered on. This minor change occurs because swap files are created in the virtual machine directory and then disappear when the virtual machine is powered down.

When Data Protection for VMware protects a virtual machine that contains file system or application-specific agents that are also running backup operations, the following situation occurs:

• The number of TB measured for the virtual machine that is running file system or application-specific agents is also reported through active backup measurements for file system clients or through procedures that are used to measure protected application data.

v You can remove the measurement that is reported for file system clients or protected application data; the data that is gathered through the Data Protection for VMware measurement includes this data.

If you protect all virtual machines on a virtual host with Data Protection for VMware, you can aggregate the utilized size of all protected virtual machines with the following VMware vSphere PowerCLI **get-vm** command:

PowerCLI C:\Program Files\VMware\Infrastructure\vSphere PowerCLI> get-vm | measure -property UsedSpaceGB -Sum

In this example:

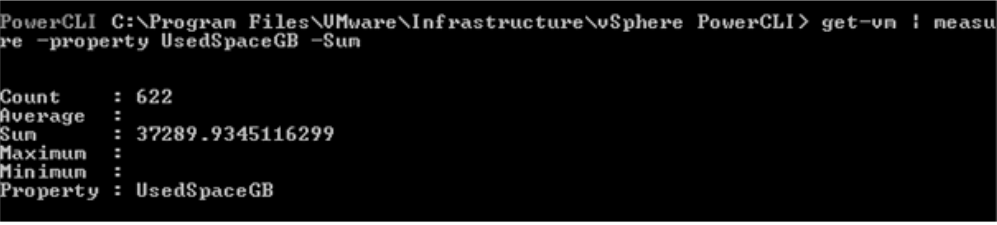

The utilized size of all 622 protected virtual machines on the virtual host is 36 TB: 37289 GB / 1024 = 36 TB

To determine the utilized size for an individual virtual machine, complete the following steps:

1. Issue the VMware vSphere PowerCLI **get-vm** command for each protected VMware virtual machine in the environment. For example:

PowerCLI C:\Windows\system32> get-vm "Linux SLES11sp1" | Select Name, UsedSpaceGB, ProvisionedSpaceGB

In this example, the following sizes display for virtual machine Linux SLES11sp1:

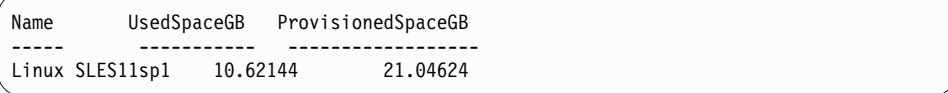

Optionally, these sizes are displayed in the virtual machine property Resources dialog of the VMware administrator interface:

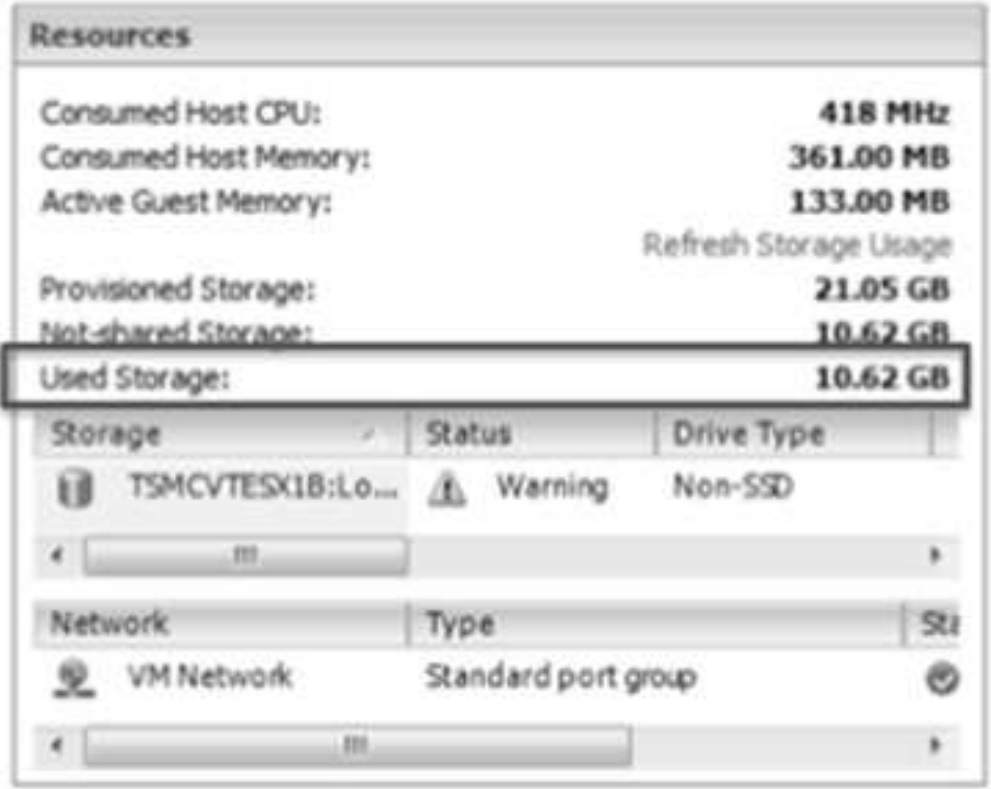

- 2. To determine the utilized size for the virtual machine, use the value that is identified in UsedSpaceGB (VMware vSphere PowerCLI) or Used Storage (VMware administrator interface). In this example, value is *10.62* GB.
- 3. Repeat Step 1 and Step 2 for each protected VMware virtual machine in the environment. Make sure to convert each utilized size value to GB.
- 4. To determine the number of front-end TB that are required for IBM Spectrum Protect Suite – Front End licensing, complete these steps:
	- a. Add the utilized size (in GB) for each protected virtual machine:
		- [Linux SLES11sp1] 10.62 GB [Linux SLES11sp1 prod] 13.94 GB [Windows 2012R2] 17.03 GB [Windows 2012R2\_prod] 15.71 GB [Windows 2012R2<sup>-</sup>rec] 20.44 GB

The total utilized size for all protected virtual machines is 77.74 GB.

b. Convert the total utilized size from GB to TB:

```
77.74 GB / 1024 = .08 TB
```
- c. Add the total protected TB to the overall IBM Spectrum Protect Suite Front End capacity measurement with one of the following methods:
	- Manually input the number of total protected TB into the Central Reporting Tool as described in Chapter [3, "Measuring front-end capacity](#page-28-0) [manually," on page 21.](#page-28-0)
	- v Consolidate the total protected TB output into a format of your choice. Combine these results with the automated Central Reporting Tool output (.TXT/.CSV/.JSON) to represent the overall number of TB to license with IBM Spectrum Protect Suite – Front End.

# **Chapter 6. IBM Spectrum Protect API backups**

Front-end capacity for IBM Spectrum Protect API backups is based on the type of protected data.

- For file system backups, this offering licenses the active backup for the protected files. The active backup consists of the most recently backed up files. This backup is representative of the data that would be recovered to restore the protected files to the latest recovery point.
- For other applications, this offering licenses the utilized size of the protected application (excluding log files).

When you measure the front-end capacity for IBM Spectrum Protect API backups that are not created by IBM Spectrum Protect Data Protection clients, consult with your IBM representative about available approaches to measure the specific application that you are protecting.

For example, to determine the number of front-end TB for a protected DB2 database, complete these steps:

1. As the DB2 instance owner, issue the **GET DBSIZE INFO** command for each protected DB2 database in the environment. For example: db2as8@acsprod1:/db2/AS8>db2 "call get\_dbsize\_info(?,?,?,-1)"

In this example, the following size displays for the DB2 database:

```
db2as2@acsprod1:/db2/AS8>db2 connect to as2
  Database Connection Information
Database server = DB2/AIX64 10.1.2SQL authorization ID = DB2AS8
 Local database alias = AS8
db2as8@acsprod1:/db2/AS8>db2 "call get_dbsize_info(?,?,?,-1)"
 Value of output parameters
  --------------------------
 Parameter Name : SNAPSHOTTIMESTAMP
 Parameter Value : 2014-05-09-22.21.13.645735
 Parameter Name : DATABASESIZE
 Parameter Value : 356594432376
 Parameter Name : DATABASECAPACITY
 Parameter Value : 479773184423
 Return Status = 0
```
2. To determine the utilized size for the DB2 database AS8, use Parameter Value. In this example, the value is *356594432376* bytes. Convert this value to GB: 356594432376 / 1024 = 348236750.37 KB

348236750.37 / 1024 = 340074.95 MB

340074.95 / 1024 = 332.1 GB

In this example, the utilized size of the primary protected DB2 database is 332.1 GB.

- 3. Repeat Step 1 and Step 2 for each protected DB2 database in the environment. Make sure to convert each utilized size value to GB.
- 4. To determine the number of front-end TB that are required for IBM Spectrum Protect Suite – Front End licensing, complete these steps:
	- a. Add the utilized size value (in GB) for each protected database:

[AS8] 332.1 GB [AS9] 119.62 GB [AS10] 281.87 GB [AS11] 518.51 GB [AS12] 611.79 GB

The total utilized size for all protected DB2 databases is 1863.89 GB.

b. Convert the total utilized size from GB to TB:

1863.89 GB / 1024 = 1.82 TB
# **Appendix. Scripts for products no longer included in this version**

The following scripts are for products that are no longer included in IBM Spectrum Protect Suite – Front End Version 8.1. They are provided here for convenience in case you also are using older versions of the product. For full documentation about the last release that included these products, see Version 7.1.6 of the *IBM Spectrum Protect Suite Front End Licensing Guide* at the following site: [ftp://](ftp://public.dhe.ibm.com/storage/tivoli-storage-management/front_end_capacity_measurement_tools) [public.dhe.ibm.com/storage/tivoli-storage-management/](ftp://public.dhe.ibm.com/storage/tivoli-storage-management/front_end_capacity_measurement_tools) [front\\_end\\_capacity\\_measurement\\_tools](ftp://public.dhe.ibm.com/storage/tivoli-storage-management/front_end_capacity_measurement_tools)

# **Data Protection for IBM Domino**

Front-end capacity for Data Protection for IBM Domino is defined as the size of the active backups for the protected IBM Domino databases.

Use the Data Protection for IBM Domino measurement script and Central Reporting Tool to measure front-end capacity.

- The active backup consists of the most recent backup version of each protected database. This backup is representative of the data that would be recovered to restore the protected database to the latest recovery point.
- v Transaction log files are not included in the measurement for IBM Spectrum Protect Suite – Front End licensing.
- v Access to a IBM Spectrum Protect administrative command-line client and all IBM Spectrum Protect servers that contain protected data is required.
- If you already measured front-end capacity for the active IBM Domino database backup as part of the IBM Spectrum Protect Extended Edition measurement, then you do not need to complete the capacity measurement for Data Protection for IBM Domino.

# **Syntax**

#### **Linux**

**dsmfecc-07.pl --tsmusername=***user name* **--tsmpassword=***password* **--namespace=***NODENAME* **--directory=***output directory*

### **Windows**

**dsmfecc-07.ps1 -tsmusername** *user name* **-tsmpassword** *password* **-namespace** *NODENAME* **-directory** *output directory* **tsminstall** *client installation directory* **dsmoptpath** *path and name of client options file*

# **Parameters**

Linux Each parameter requires two leading dashes (--). Each variable is separated from the parameter with an equal sign (=). There is no space between the equal sign (=) and the variable. For example:

--tsmusername=admin

Windows Each parameter requires one leading dash (-). Each variable is separated from the parameter with a space. For example:

-tsmusername admin

#### **tsmusername** *username*

Specify the user name that logs in to the IBM Spectrum Protect server.

#### **tsmpassword** *password*

Specify the password for the user name that logs in to the IBM Spectrum Protect server.

#### **namespace** *NODENAME*

Specify the IBM Spectrum Protect node name in uppercase characters.

#### **directory** *output directory*

Specify the directory to place the output file (.XML) that is generated by the measurement script.

### **tsminstall** *client installation directory*

Specify the IBM Spectrum Protect client installation directory.

#### **dsmoptpath** *path to client options file*

Specify the full path and name of the IBM Spectrum Protect client options file.

### **Examples**

Linux This example queries front-end capacity with IBM Spectrum Protect nodename WALTZ. The output file (.XML) is written to the /tmp/dsmfecc\_out directory:

```
> ./dsmfecc-07.pl --tsmusername=admin --tsmpassword=admin --namespace=WALTZ
 --directory=/tmp/dsmfecc_out
```
Windows This example queries front-end capacity with IBM Spectrum Protect nodename XORRON. The output file (.XML) is written to the current working directory:

```
> .\dsmfecc-07.ps1 -namespace XORRON -directory . -tsmusername admin -tsmpassword admin
 -tsminstall "C:\Program Files\Tivoli\TSM\baclient"
-dsmoptpath "C:\ProgramFiles\Tivoli\TSM\baclient\dsm.FE.opt"
```
### **IBM Spectrum Protect Snapshot protecting VMware virtual machines**

Prerequisite: You must have rights to run the IBM Spectrum Protect Snapshot command-line interface.

### **Syntax**

#### **Linux**

**dsmfecc-19.p1 --directory=***output directory* **--fcminstance=***instance directory* **--fcmprofile=***path and name of profile*

### **Parameters**

Linux Each parameter requires two leading dashes (--). Each variable is separated from the parameter with an equal sign  $(=)$ . There is no space between the equal sign (=) and the variable. For example:

--tsmusername=admin

### **directory** *output directory*

Specify a directory to place the output file (.XML) that is generated by the measurement script.

### **fcminstance** *instance directory*

Specify the directory of the IBM Spectrum Protect Snapshot instance that contains the virtual machine to measure.

### **fcmprofile** *path and name of profile*

Specify the full full path and name of your IBM Spectrum Protect Snapshot profile configuration file.

# **Notices**

This information was developed for products and services offered in the US. This material might be available from IBM in other languages. However, you may be required to own a copy of the product or product version in that language in order to access it.

IBM may not offer the products, services, or features discussed in this document in other countries. Consult your local IBM representative for information on the products and services currently available in your area. Any reference to an IBM product, program, or service is not intended to state or imply that only that IBM product, program, or service may be used. Any functionally equivalent product, program, or service that does not infringe any IBM intellectual property right may be used instead. However, it is the user's responsibility to evaluate and verify the operation of any non-IBM $^{\circ}$  product, program, or service.

IBM may have patents or pending patent applications covering subject matter described in this document. The furnishing of this document does not grant you any license to these patents. You can send license inquiries, in writing, to:

*IBM Director of Licensing IBM Corporation North Castle Drive, MD-NC119 Armonk, NY 10504-1785 US*

For license inquiries regarding double-byte character set (DBCS) information, contact the IBM Intellectual Property Department in your country or send inquiries, in writing, to:

*Intellectual Property Licensing Legal and Intellectual Property Law IBM Japan Ltd. 19-21, Nihonbashi-Hakozakicho, Chuo-ku Tokyo 103-8510, Japan*

INTERNATIONAL BUSINESS MACHINES CORPORATION PROVIDES THIS PUBLICATION "AS IS" WITHOUT WARRANTY OF ANY KIND, EITHER EXPRESS OR IMPLIED, INCLUDING, BUT NOT LIMITED TO, THE IMPLIED WARRANTIES OF NON-INFRINGEMENT, MERCHANTABILITY OR FITNESS FOR A PARTICULAR PURPOSE. Some jurisdictions do not allow disclaimer of express or implied warranties in certain transactions, therefore, this statement may not apply to you.

This information could include technical inaccuracies or typographical errors. Changes are periodically made to the information herein; these changes will be incorporated in new editions of the publication. IBM may make improvements and/or changes in the product(s) and/or the program(s) described in this publication at any time without notice.

Any references in this information to non-IBM websites are provided for convenience only and do not in any manner serve as an endorsement of those websites. The materials at those websites are not part of the materials for this IBM product and use of those websites is at your own risk.

IBM may use or distribute any of the information you supply in any way it believes appropriate without incurring any obligation to you.

Licensees of this program who wish to have information about it for the purpose of enabling: (i) the exchange of information between independently created programs and other programs (including this one) and (ii) the mutual use of the information which has been exchanged, should contact:

*IBM Director of Licensing IBM Corporation North Castle Drive, MD-NC119 Armonk, NY 10504-1785 US*

Such information may be available, subject to appropriate terms and conditions, including in some cases, payment of a fee.

The licensed program described in this document and all licensed material available for it are provided by IBM under terms of the IBM Customer Agreement, IBM International Program License Agreement or any equivalent agreement between us.

The performance data discussed herein is presented as derived under specific operating conditions. Actual results may vary.

Information concerning non-IBM products was obtained from the suppliers of those products, their published announcements or other publicly available sources. IBM has not tested those products and cannot confirm the accuracy of performance, compatibility or any other claims related to non-IBM products. Questions on the capabilities of non-IBM products should be addressed to the suppliers of those products.

This information contains examples of data and reports used in daily business operations. To illustrate them as completely as possible, the examples include the names of individuals, companies, brands, and products. All of these names are fictitious and any similarity to the names and addresses used by an actual business enterprise is entirely coincidental.

### COPYRIGHT LICENSE:

This information contains sample application programs in source language, which illustrate programming techniques on various operating platforms. You may copy, modify, and distribute these sample programs in any form without payment to IBM, for the purposes of developing, using, marketing or distributing application programs conforming to the application programming interface for the operating platform for which the sample programs are written. These examples have not been thoroughly tested under all conditions. IBM, therefore, cannot guarantee or imply reliability, serviceability, or function of these programs. The sample programs are provided "AS IS", without warranty of any kind. IBM shall not be liable for any damages arising out of your use of the sample programs.

Each copy or any portion of these sample programs or any derivative work must include a copyright notice as follows: © (your company name) (year). Portions of this code are derived from IBM Corp. Sample Programs. © Copyright IBM Corp. \_enter the year or years\_.

## **Trademarks**

IBM, the IBM logo, and ibm.com<sup>®</sup> are trademarks or registered trademarks of International Business Machines Corp., registered in many jurisdictions worldwide. Other product and service names might be trademarks of IBM or other companies. A current list of IBM trademarks is available on the Web at "Copyright and trademark information" at [www.ibm.com/legal/copytrade.shtml.](http://www.ibm.com/legal/copytrade.shtml)

Adobe is a registered trademark of Adobe Systems Incorporated in the United States, and/or other countries.

Linear Tape-Open, LTO, and Ultrium are trademarks of HP, IBM Corp. and Quantum in the U.S. and other countries.

Intel and Itanium are trademarks or registered trademarks of Intel Corporation or its subsidiaries in the United States and other countries.

Linux is a registered trademark of Linus Torvalds in the United States, other countries, or both.

Microsoft, Windows, and Windows NT are trademarks of Microsoft Corporation in the United States, other countries, or both.

Java™ and all Java-based trademarks and logos are trademarks or registered trademarks of Oracle and/or its affiliates.

SoftLayer® is a registered trademark of SoftLayer, Inc., an IBM Company.

UNIX is a registered trademark of The Open Group in the United States and other countries.

# **Terms and conditions for product documentation**

Permissions for the use of these publications are granted subject to the following terms and conditions.

### **Applicability**

These terms and conditions are in addition to any terms of use for the IBM website.

#### **Personal use**

You may reproduce these publications for your personal, noncommercial use provided that all proprietary notices are preserved. You may not distribute, display or make derivative work of these publications, or any portion thereof, without the express consent of IBM.

#### **Commercial use**

You may reproduce, distribute and display these publications solely within your enterprise provided that all proprietary notices are preserved. You may not make derivative works of these publications, or reproduce, distribute or display these publications or any portion thereof outside your enterprise, without the express consent of IBM.

**Rights** Except as expressly granted in this permission, no other permissions, licenses or rights are granted, either express or implied, to the publications or any information, data, software or other intellectual property contained therein.

IBM reserves the right to withdraw the permissions granted herein whenever, in its discretion, the use of the publications is detrimental to its interest or, as determined by IBM, the above instructions are not being properly followed.

You may not download, export or re-export this information except in full compliance with all applicable laws and regulations, including all United States export laws and regulations.

IBM MAKES NO GUARANTEE ABOUT THE CONTENT OF THESE PUBLICATIONS. THE PUBLICATIONS ARE PROVIDED "AS-IS" AND WITHOUT WARRANTY OF ANY KIND, EITHER EXPRESSED OR IMPLIED, INCLUDING BUT NOT LIMITED TO IMPLIED WARRANTIES OF MERCHANTABILITY, NON-INFRINGEMENT, AND FITNESS FOR A PARTICULAR PURPOSE.

# **Privacy policy considerations**

IBM Software products, including software as a service solutions, ("Software Offerings") may use cookies or other technologies to collect product usage information, to help improve the end user experience, to tailor interactions with the end user, or for other purposes. In many cases no personally identifiable information is collected by the Software Offerings. Some of our Software Offerings can help enable you to collect personally identifiable information. If this Software Offering uses cookies to collect personally identifiable information, specific information about this offering's use of cookies is set forth below.

This Software Offering does not use cookies or other technologies to collect personally identifiable information.

If the configurations deployed for this Software Offering provide you as customer the ability to collect personally identifiable information from end users via cookies and other technologies, you should seek your own legal advice about any laws applicable to such data collection, including any requirements for notice and consent.

For more information about the use of various technologies, including cookies, for these purposes, see IBM's Privacy Policy at <http://www.ibm.com/privacy>and IBM's Online Privacy Statement at<http://www.ibm.com/privacy/details>in the section entitled "Cookies, Web Beacons and Other Technologies," and the "IBM Software Products and Software-as-a-Service Privacy Statement" at [http://www.ibm.com/software/info/product-privacy.](http://www.ibm.com/software/info/product-privacy)

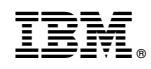

Printed in USA